# **NOTICE**

THIS DOCUMENT HAS BEEN REPRODUCED FROM MICROFICHE. ALTHOUGH IT IS RECOGNIZED THAT CERTAIN PORTIONS ARE ILLEGIBLE, IT IS BEING RELEASED IN THE INTEREST OF MAKING AVAILABLE AS MUCH INFORMATION AS POSSIBLE

"Made available under NASA sponsorship in the interest of early and wide dissemination of Earth Resources Survey Program information and without liability for any use made thereof."

1 S C -11849

NASA CR-

 $160596$ 

"AS-BUILT" DESIGN SPECIFICATION FOR THE I-100 TAPE READ CONSOLIDATION PROGRAM

(FULOI)

Job Order 71-695

 $(TIRF 76-0060)$ 

N80-28772

(E80-10171) AS-BUILT DESIGN SPECIFICATION FOR THE I-100 TAPE READ CONSOLIDATION PROGRAM (FULOI) (Lockheed Electronics Co.)  $74$  p HC A04/MF A01 COOL 05B

**Unclas**  $G3/43$ 00171

Prepared By

Lockheed Electronics Company, Inc. Aerospace Systems Division Houston, Texas Contract NAS 9-15200

For

EARTH OBSERVATIONS DIVISION SCIENCE AND APPLICATIONS DIRECTORATE

**National Aeronautics and Space Administration LYNDON B. JOHNSON SPACE CENTER** 

**Houston, Texas** 

July 1977

LEC-9925 Revision A

# "AS-BUILT" DESIGN SPECIFICATION

FOR THE I **,00** TAPE READ CONSOLIDATION PROGRAM (FULOI)

Job Order **71-695** 

(TIRF 76-0060)

Prepared By

E. 0. Data Products Department

APPROVED BY

**LEC** NASA unm, Supervisor J. M. Imm, Supervisor<br>
ons Software Section Procedure 1

J. M. Sulester<br>Procedure 1 Imptementation<br>Manager

D. H. Hay, Chief Systems and Facilities Branch

Prepared By Lockheed Electronics Company, Inc.

For

Earth Observations Department Science and Applications Directorate

NATIONAL AERONAUTICS AND SPACE ADMINISTRATION LYNDON B. JOHNSON SPACE CENTER HOUSTON, TEXAS<br>July 1977

 $\mathbf{i}$ 

LEC-9925 Revision A

# **CONTENTS**

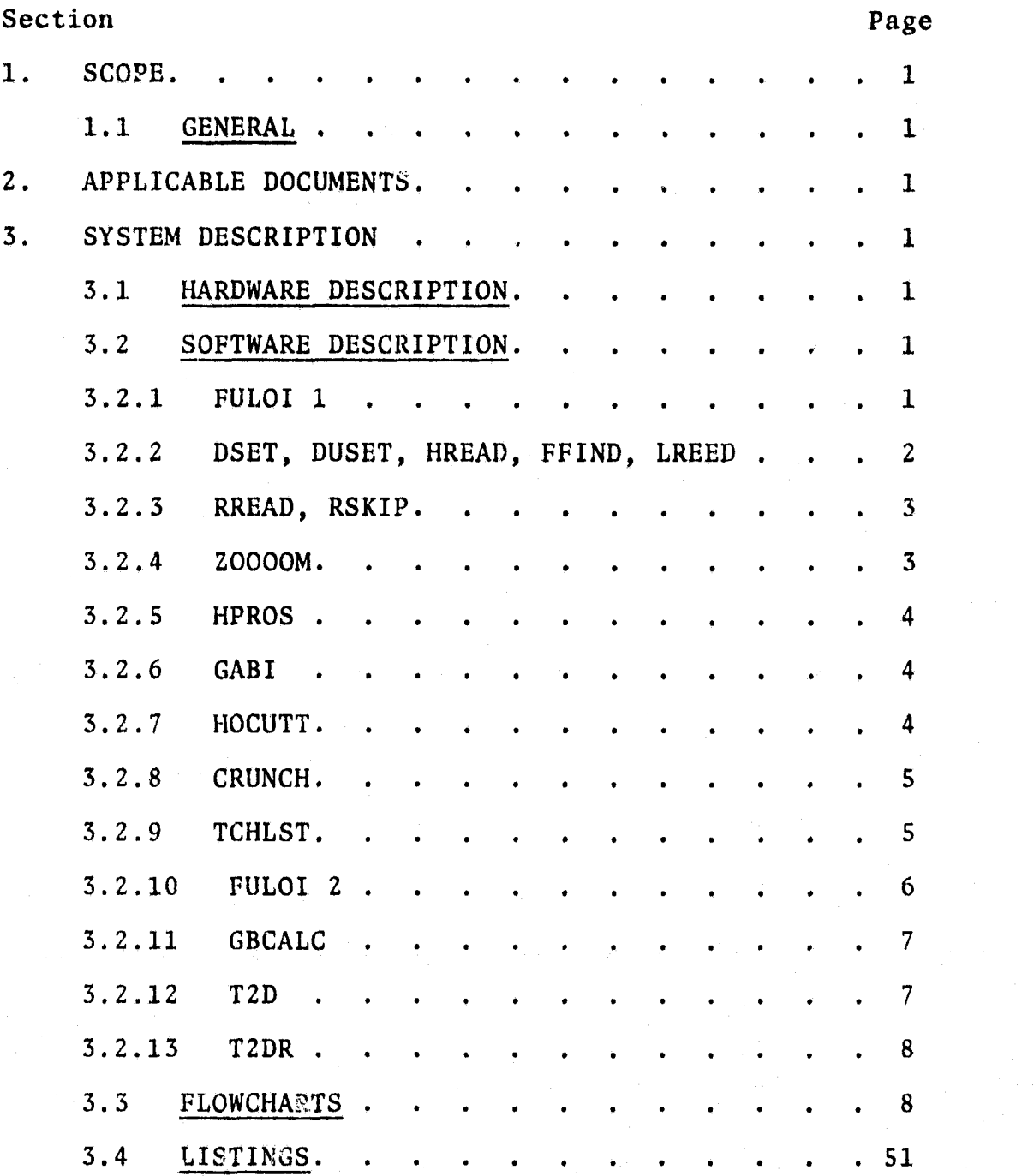

r

ii

# Appendices

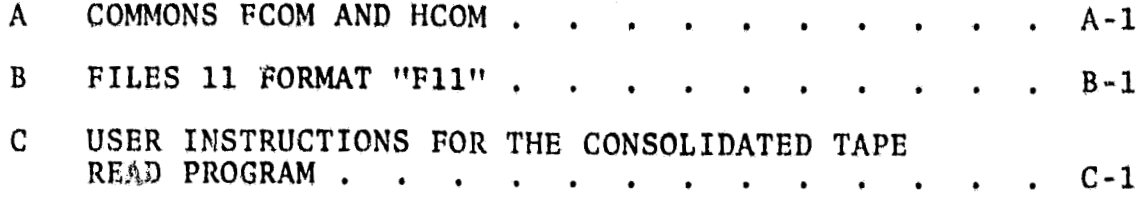

#### $1.$  SCOPE

#### 1.1 GENERAL

This specification establishes the design of the I-100 Tape Read Consolidation Program (FULOI).

#### 2. APPLICABLE DOCUMENTS

- TIRF 76-0060
- MAGE-100 modifications for LACIE: Interim Requirements Specification LEC-9577
- JSC Image-100 Users' Manual, LEC-10263, Part II, Section 2.2

#### $3.$ **SYSTEM DESCRIPTION**

#### $3.1$ HARDWARE DESCRIPTION

 $N/A$ 

#### $3.2$ SOFTWARE DESCRIPTION

The purpose of this program is to read imagery in a variety of formats, expand or contract it spatially, transform it spectrally by either a matrix or linear gain equation or both, and display the resultant data on the I-100 CRT.

#### 3.2.1 FULOI 1

This program requests all inpet parameters from the user such  $as:$ 

- Data location file, MT, XT, whatever 1.
- 2. Data format Universal, LARSYS, ERTS
- 3. Data coordinates both input as well as I-100 output
- 4. Spectral transformation controls -- both matrix and linear gains, biases, input channels, and I-100 channels.

 $\mathbf{1}$ 

The data is digested in such a way as to be readily usable to FULQI 2.

### 3.2.1.1 Linkages

**The Common** 

 $\hat{S}$ 

Calls a variety of other software components and initiates execution of FULOI 2.

## 3.2.1.2 Inputs

Parameters as above and tape header recozd.

### 3.2.1,3 Outputs

Parameter request messages data file FULOI.DAT for FULOI 2, TPARAM.DAT, and HEADER.DAT for future FULOO.

3.2.2 DSET, DUSET, HREAD, FFIND, LREED

This module consisting of five entry points performs the following:

- 1. Initiates the connection between the program and the desired imagery input
- 2. Dissolves the above
- 3. Reads and processes the header record
- 4. Finds the desired input field
- 5. Reads one line, one channel of the desired field.

 $2^{\circ}$ 

3.2.2.1 Linkages

Calls HPROS, RREAD, and RSKIP.

3.2.2.2 Inputs

Input imagery data and program arguments

#### 3.2.2.3 Outputs

**HREAD** outputs the converted header to common HCOM via **HPROS. LREED** outputs the **zead** data to the calling program.

#### 3.2.3 **RREAD, RSKIP**

This module skips records on the input imagery to get to the desired data (RSKIP) and reads the foreign or F-11 files and transmits to the calling program.

#### 3.2.3.1 Linkages

Uses **the** system modules LECTAP, FSTVID, **and** ERRMSG.

### 3.2.3.2 Inputs

Data from the imagery data source.

### $3.2.3.3$  Outputs

Outputs a properly formatted data record to the calling program.

#### 3.2.4 ZOOOOM

This module takes the imagery position data input by the operator and generates four tables which give the input line and pixel for each output line and **pixel.** 

 $\overline{\mathbf{3}}$ 

3.2.4.1 Linkages

None

#### 3.2.4.2 Inputs

TX1, TX2, TY1, TY2, IX1, IX2, IY1, IY2.

#### 3.2.4.3 Outputs

Four tables **as** above.

#### 3.2.5 **HPROS**

This module moves various data from the tape header to common **HCOM** (App. A. )

3.2.5.1 Linkages

None

3.2.5.2 Inputs

Header record

3.2.5.3 Outputs

**HCOM** 

 $3.2.6$  GABI

This module moves gain/bias data from the Universal header to the linear gain/bias table.

3.2.6.1 Linkaqes

Optionally calls HOCUTT to modify the gain/bias data.

**3.2.6.2** Input

Universal header, data format specifies

3.2.6.3 Outputs

Linear gain/bias values.

**3.2.7 HOCUTT** 

 his program converts gains and bias output from **GAB1** to a normalized gain/bias uniform for **all** four channels.

 $\overline{4}$ 

**3.2.7.1 Linkagar** 

**None** 

**3.2.7.2 Input** 

Gains and **biases** 

**3.2.7.3 Output**  Gains and biases

**3.2.8 CRUNCH** 

**This module compacts the matrix gain/bias/channel tables to**  allow easier use.

**3.2.8.1 Linkaqer None** 

**3.2.8.2 Inputs Above tables.** 

**3.2.8.3 Outputs** 

**Above tables** - **crunched.** 

**3.2.9 TCHLST** 

**This module generates** 

**1. A list of input data channels required** 

**2. A table indicating the relative position of each channel in the input data required** 

5

**3. A table indicating which 1-100 channels are to be modified.** 

**3.2.9.1 Linkage** 

**None** 

### 3.2.9.2 **Inputs**

1. **The** output of **CRUNCH** 

2. **The linear** gain/bias **tables** 

9.2.9.3 Outputs

The above output tables.

#### 3.2.10 FULQI 2 I

Thia module is a executable task, **It** is initiated by **FULQI 1,**  Its purpose is to

--- -- -- - -- -- ---- - - ---- ------.--

1. Read the input data neede<sup>\*</sup>

- 2. Read the I-100 **channeka needed**
- **3.** Spectrally transfom the input **data** via GBCALC
- **4.** Spatially transform the input data via the output tables of ZOOOOM

 $\mathbf{r}^{\mathcal{A}^{\bullet}}$ 

5. Write the 1-100 channels to memory.

**3.2.10.1** Linkages

Calls the routines of 3.2.2, GBCALC, and various **system**  library routines.

**3.2.10.2** Inputs

Reads file FULOI.DAT to obtain needed control parameters. Reads the input imagery **data** source. Reads the I-LOO channels **needed.** 

6.2.10.3 Outputs 1-100 channel data.

6

### 3.2.11 GBCALC

This program on each call calculates the spectrally transformed output data (one pixel, up to five channels) needed to output to the X-100 **CRT.** 

**1** 

### **3,2,Ll.l** Linkages

None

## 3.2.11.2 Inputs

1. Outputs of TCHLBT (3.2.9)

2. Flags indicating linear/matrix gain calculations.

3. Input data pixel position,

4. Output data pixel **poritien.** 

5. Input data buffer address,

6. Output data buffer addreas,

# 3.2.11.3 Output8

Spectrally transformed pixel data; placed in the proper position in the **output** data buffer,

#### $3.2.12$  T2D

This **module** is an auxiliary program to FULOI, Its purpose is to read a foreign tape and write it to a specified file. Currently it is set up to recognize Universal, LARSYS, and **ERTS formats** by header record length. Other formats can be input by specifying format "OTHER' which over;rides the format checking.

 $\overline{7}$ 

### 3.2.12.1 Linkages

Uses library module **T2DR.** 

## **3.2,12,2 Enputr**

- **I, Output file name,**
- **2, Estimatad number of disk blooko to be output.**
- 3. Input tape controller.
- **4, Input tape unit number,**
- **5. Input Capa fiZe number.**
- 6. Input tape format type.

#### **3.2.12.3 Outputs**

**Tho program prints numbar of tape records raad, the number of blocks written, and the number of parity errors encounterad**  on the input tape.

#### **3.2.13 TZDR**

**This program is called T2D.** Tt **reads the input tape, inserts pointers, fotmat type, and record size, and uses the FSTVTD**  package to write the record out.

# **3.2.13.1 Linkages**

FSTVID, LEC TAP

#### **31.2.13.2 Znputs**

Subroutine arguments and the input tape.

# **3,2,13.3 Outputs**

**The input tape is output to the disk in a Files 11 form as specified in Appendix A.** 

#### **3.3 FLOWCHARTS**

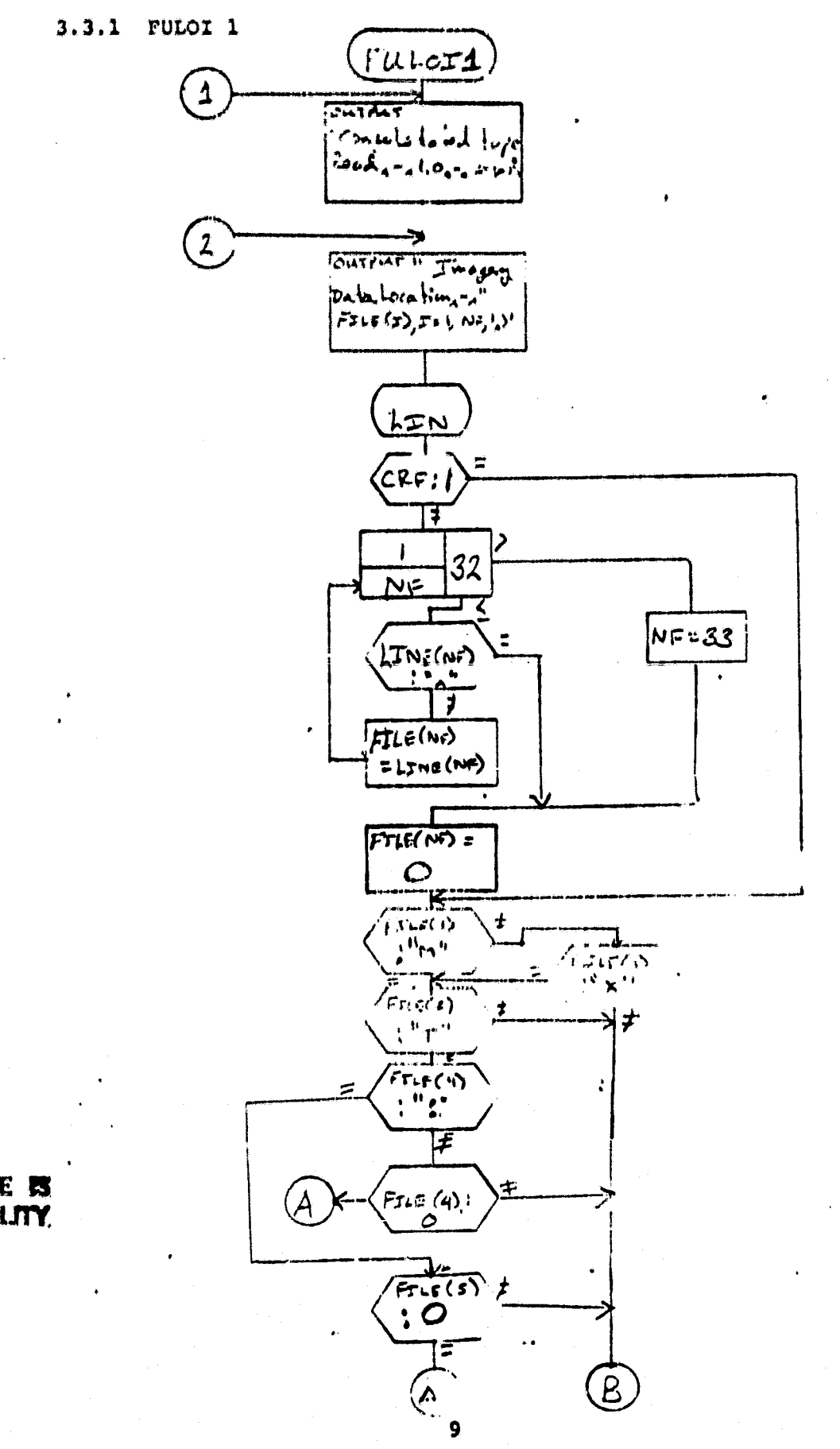

 $\overline{a}$  and the first signal

# ORIGINAL PAGE 5 OF POOR QUALITY

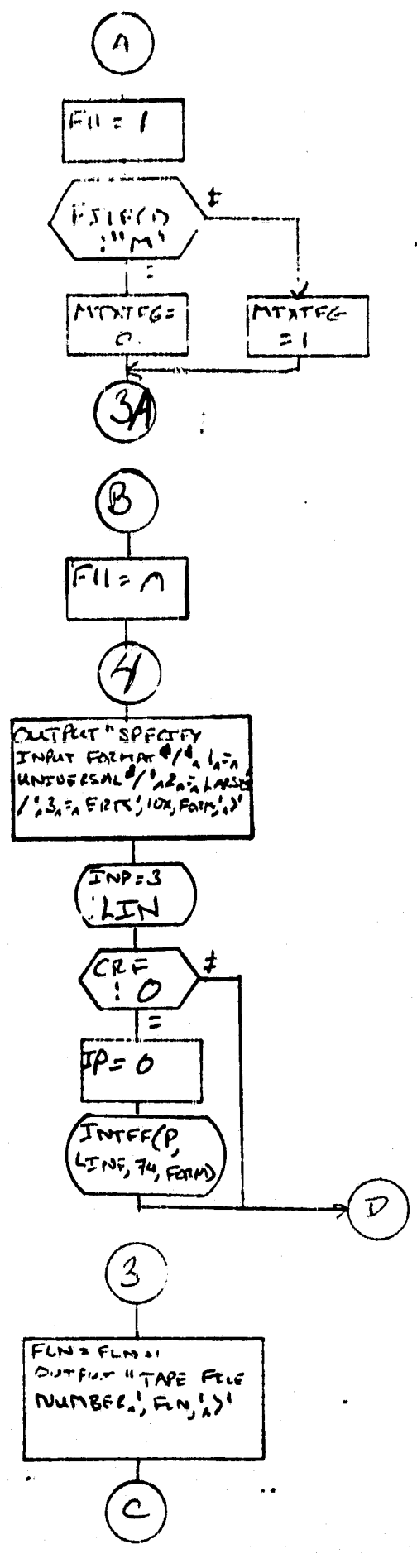

10

And the first control of the late of the state of the Control of the Control of the Control of the Control of

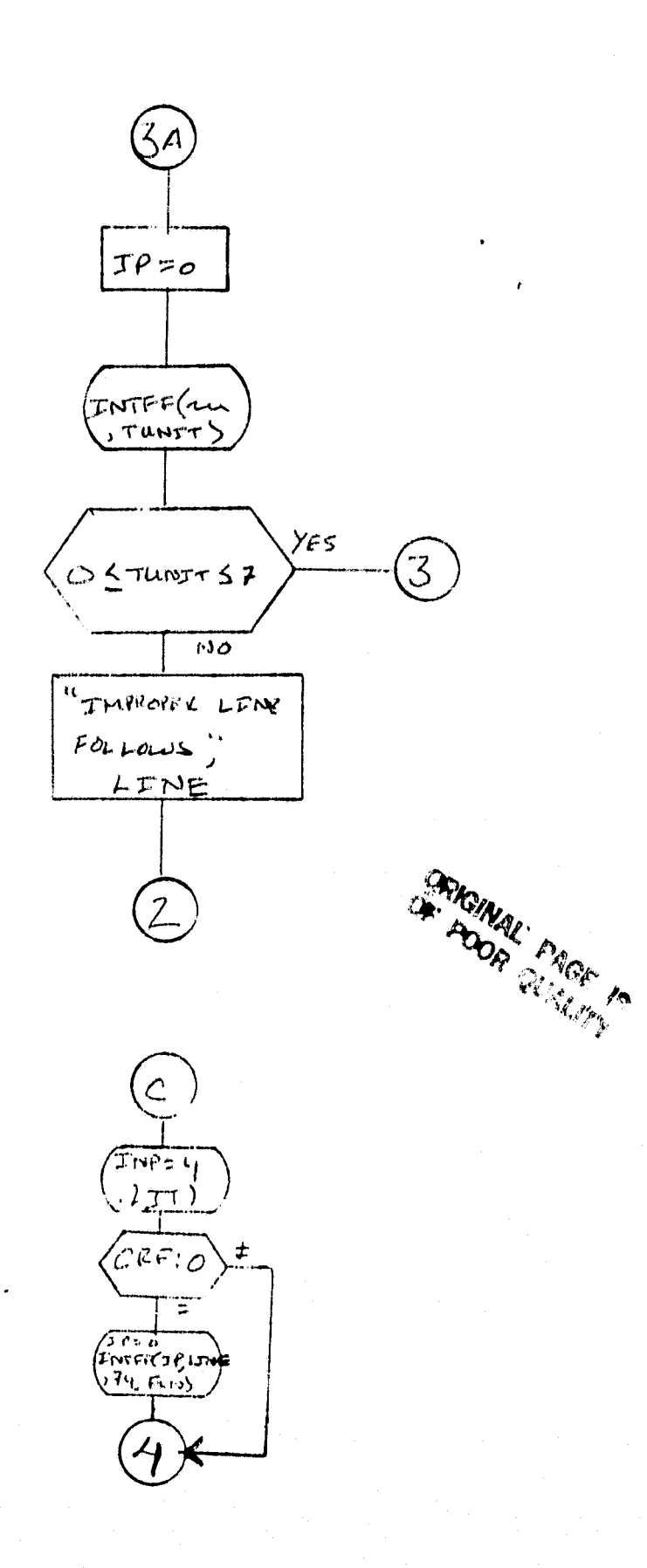

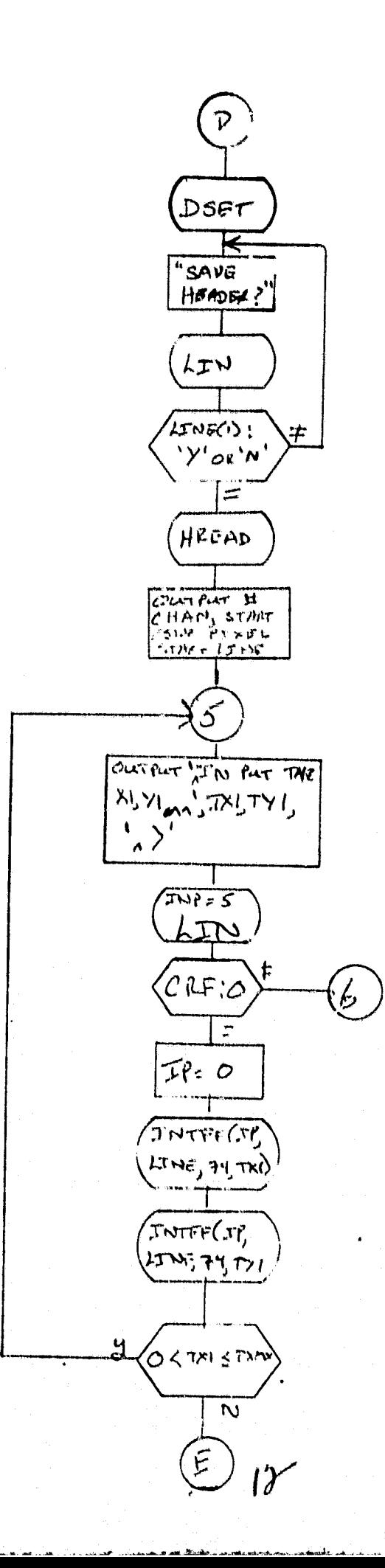

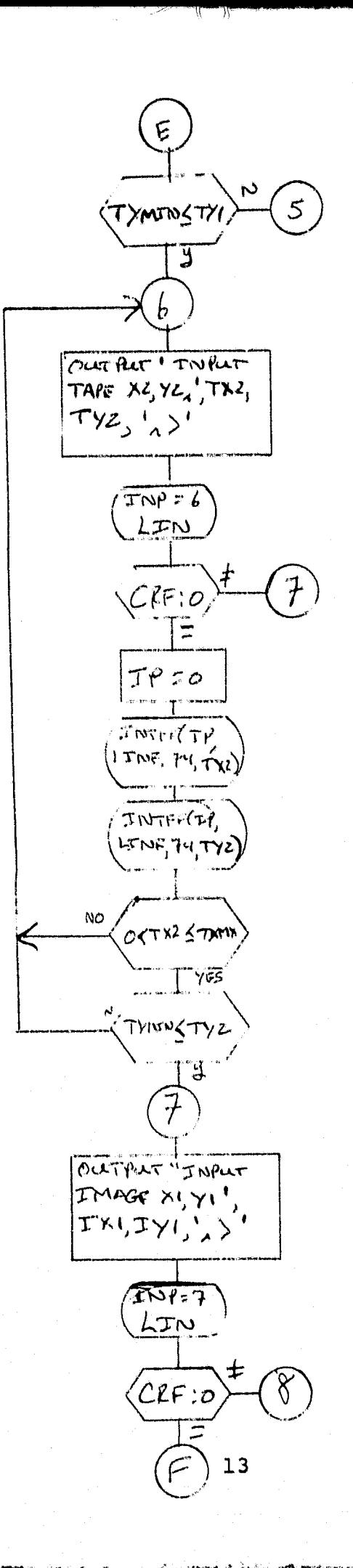

77)

 $\overline{1}$ 

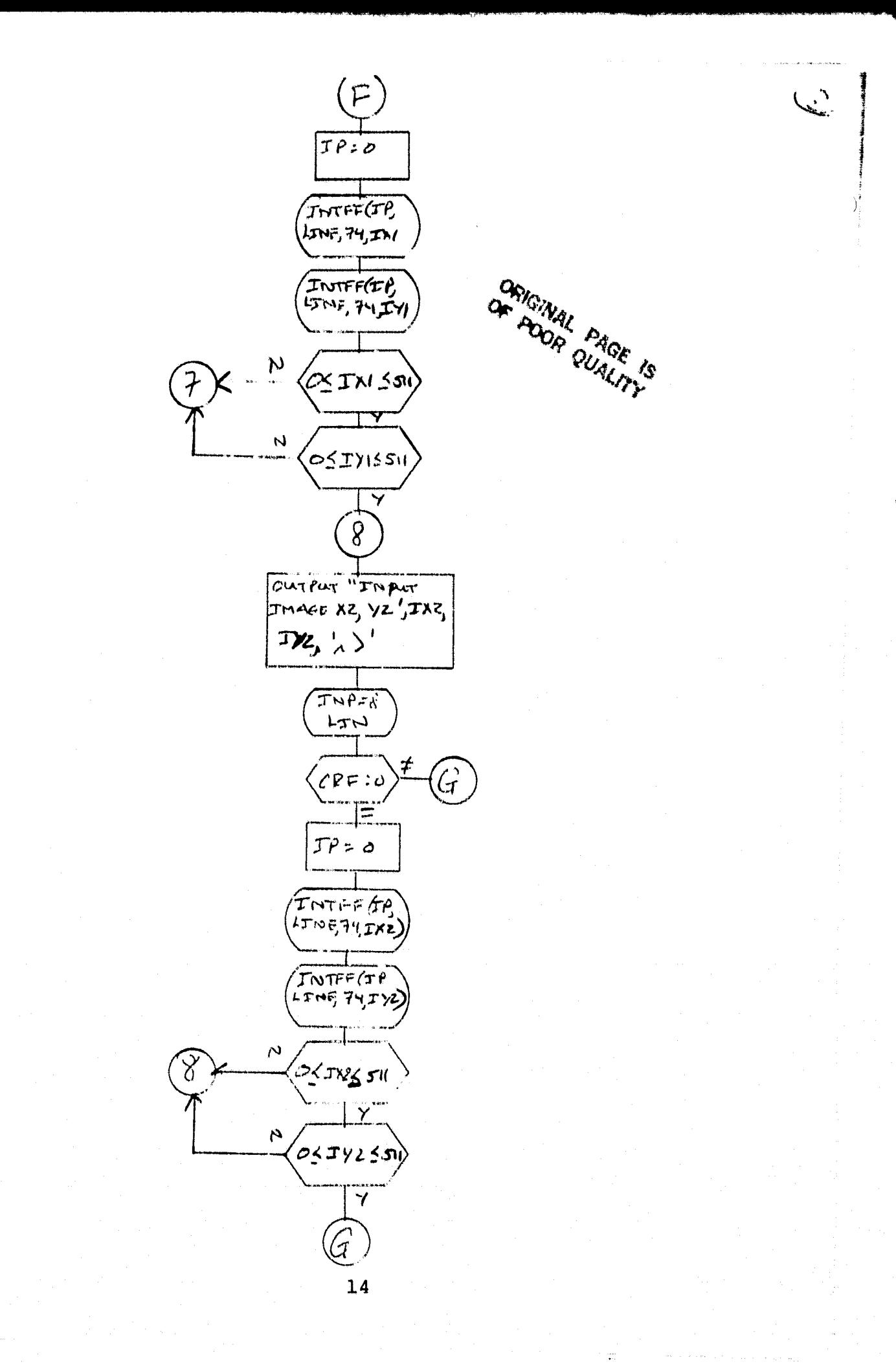

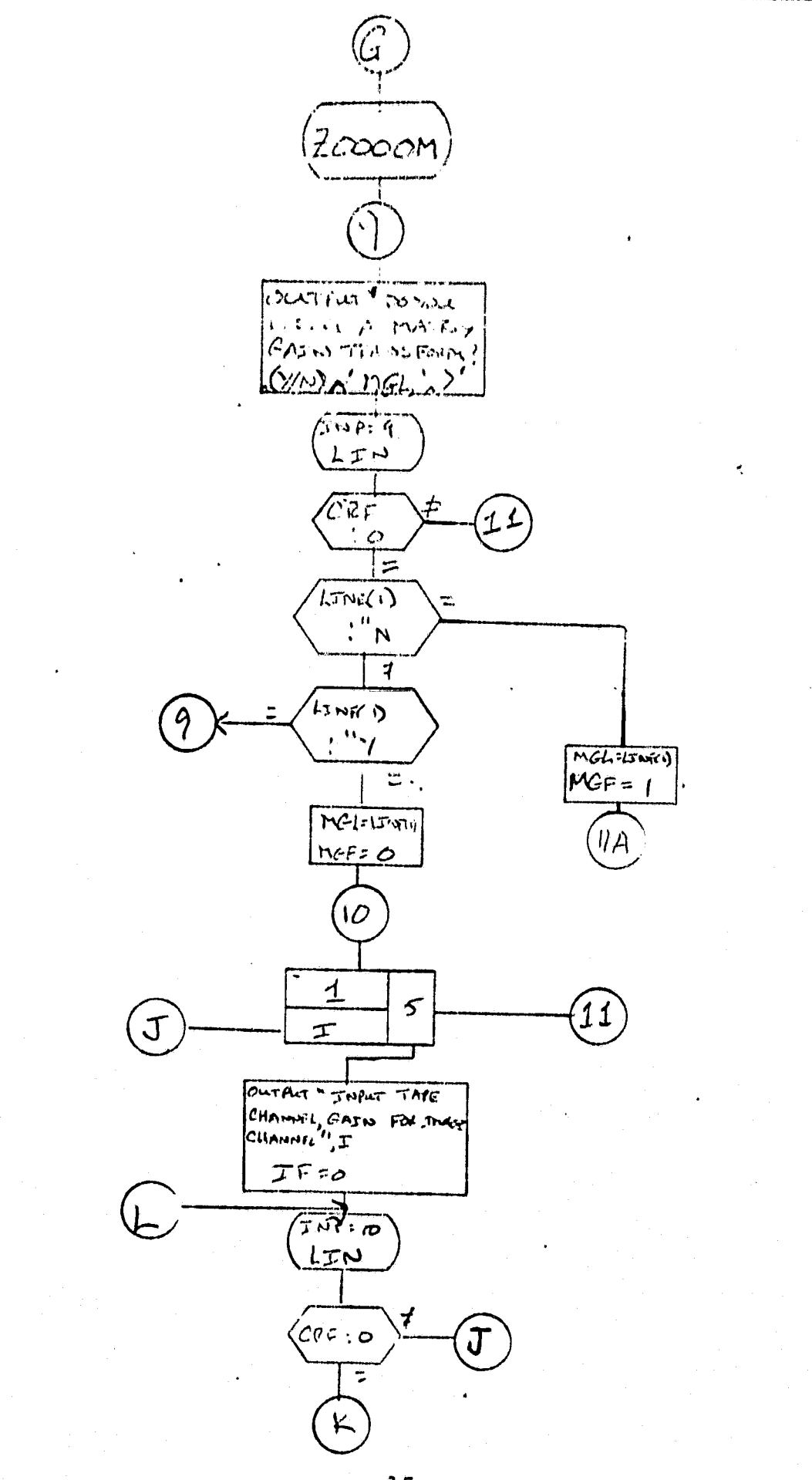

 $\sum_{i=1}^n$ 

 $15$ 

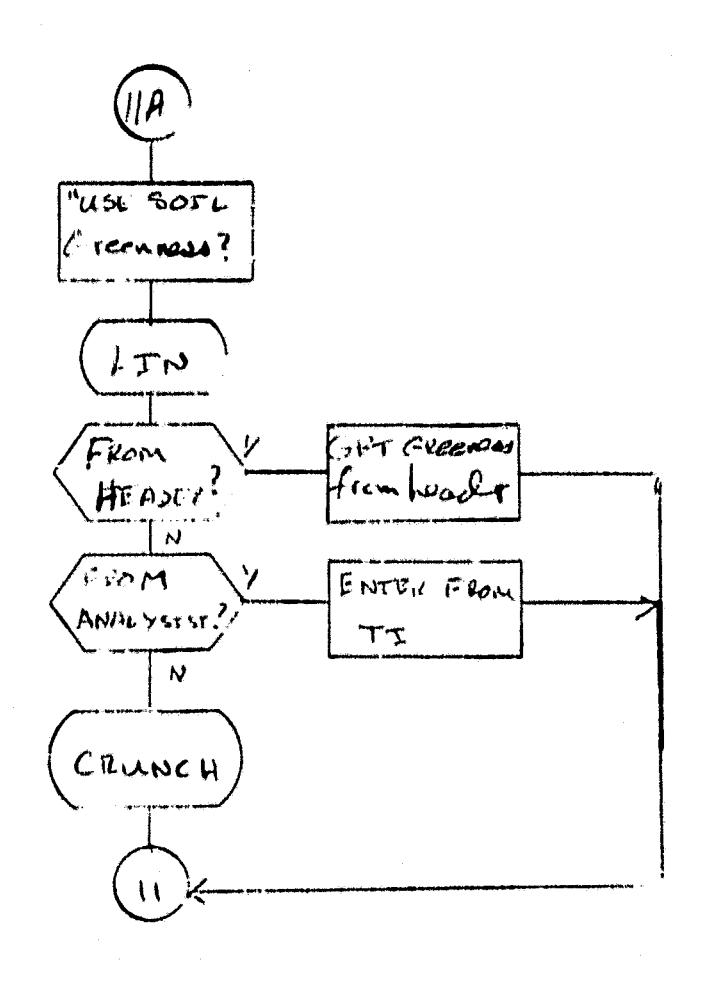

ORIGINAL PAGE FO

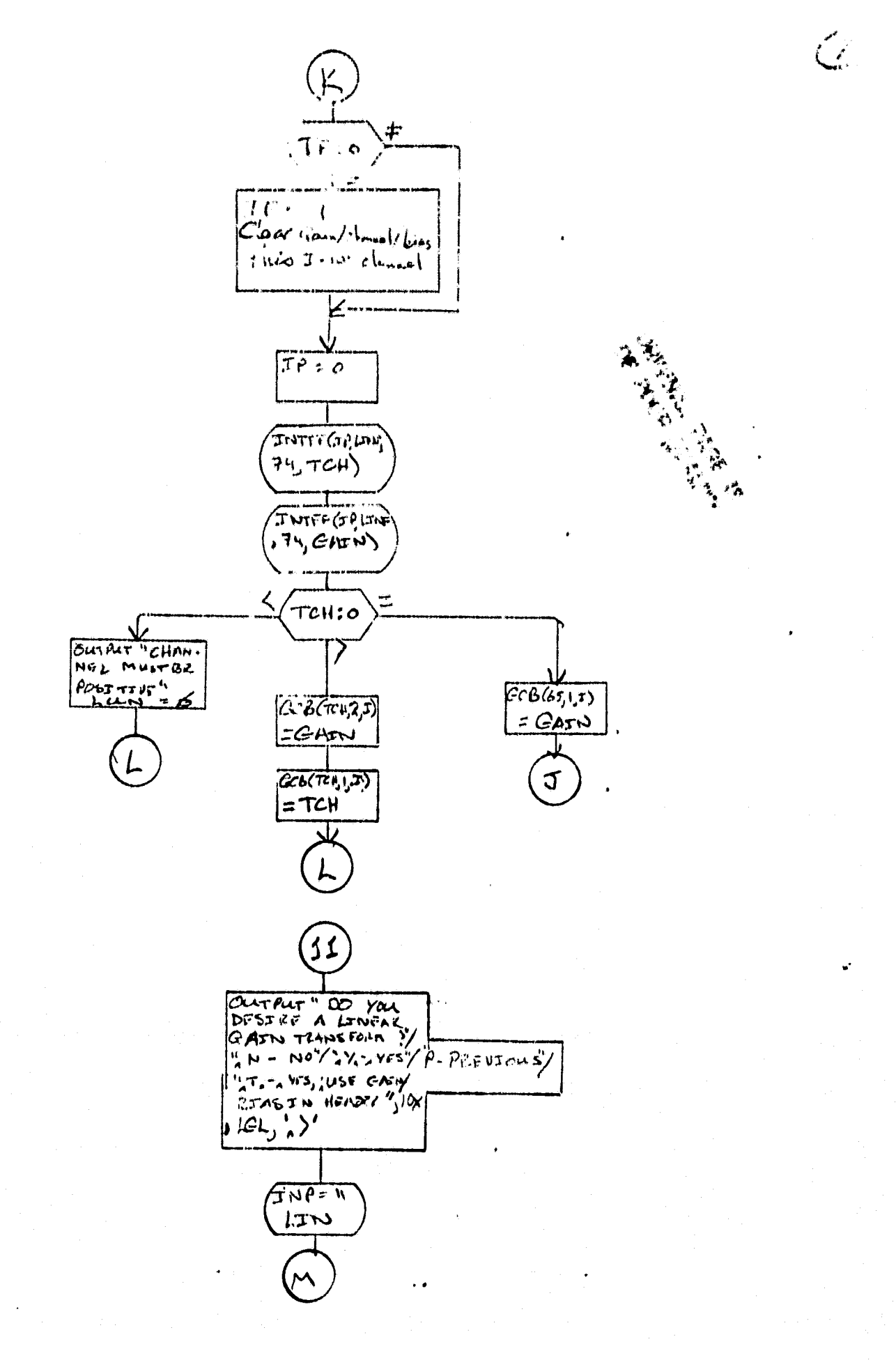

 $T7$ 

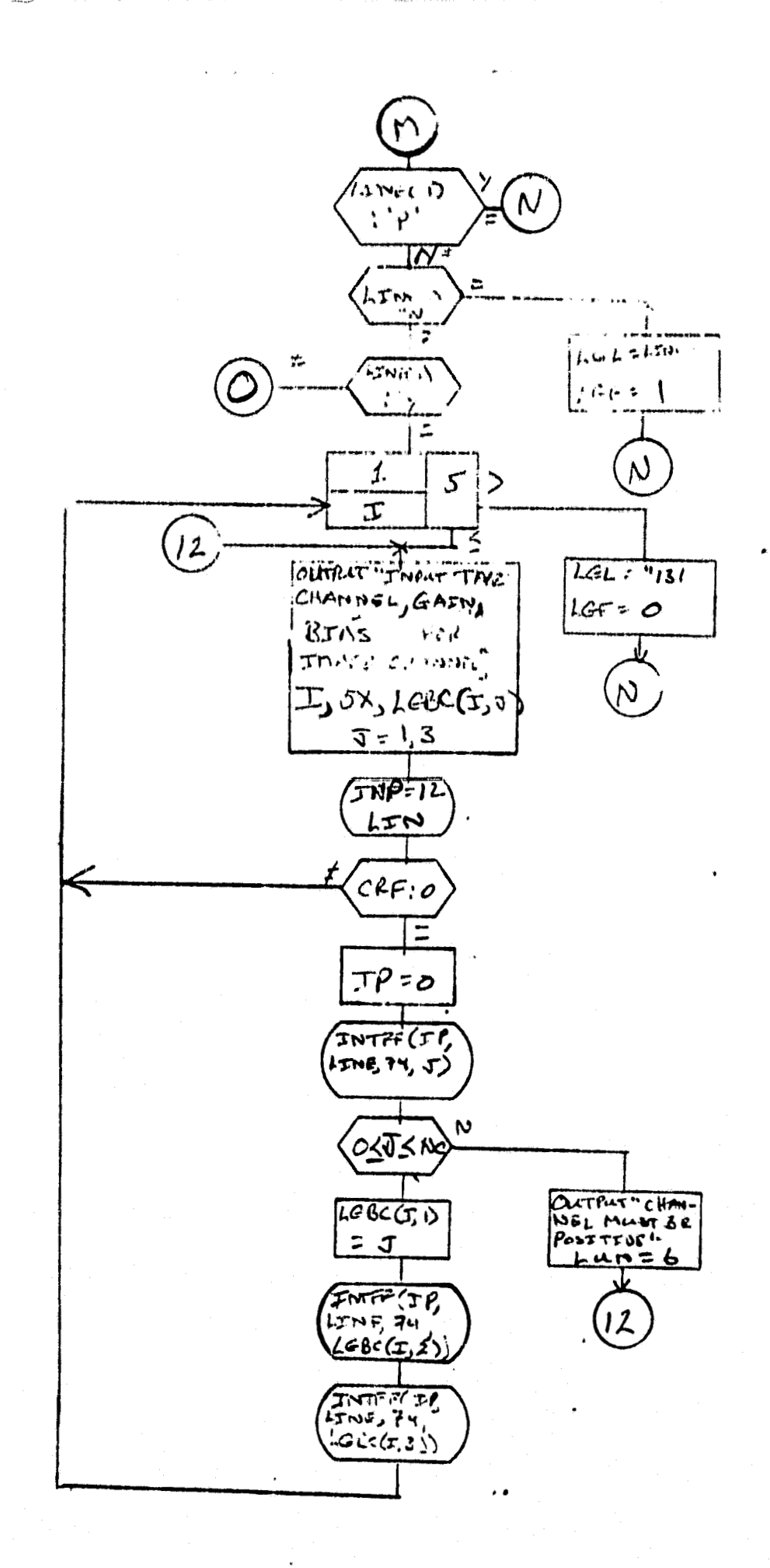

 $\mathfrak{t}$ 

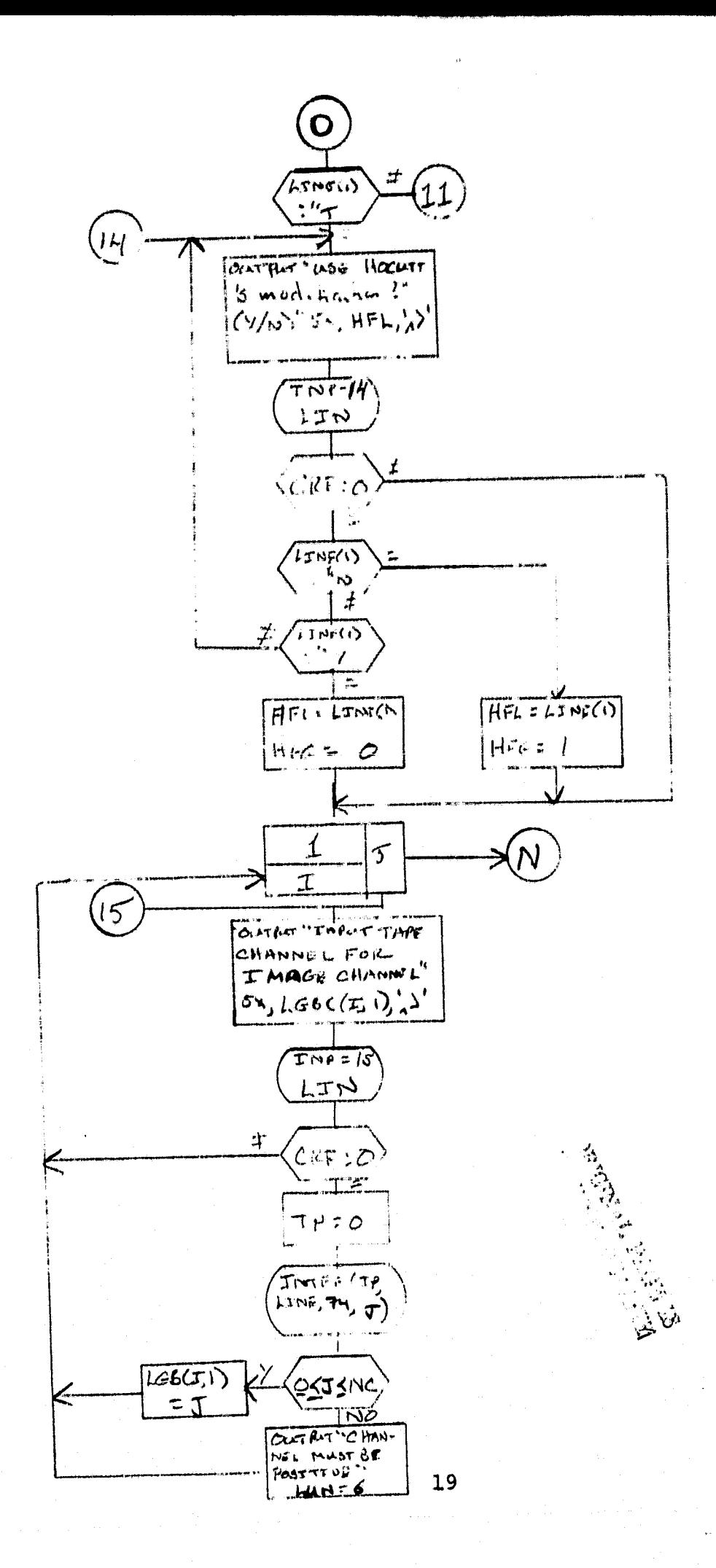

 $\left(\mathcal{M}\right)^{\frac{1}{4}}$ 

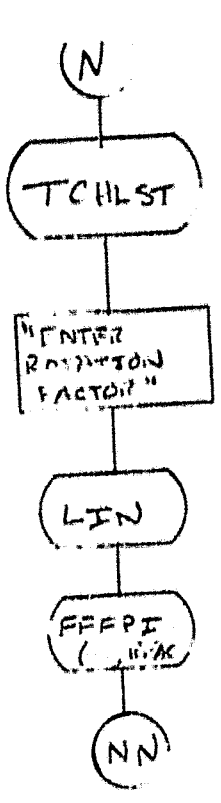

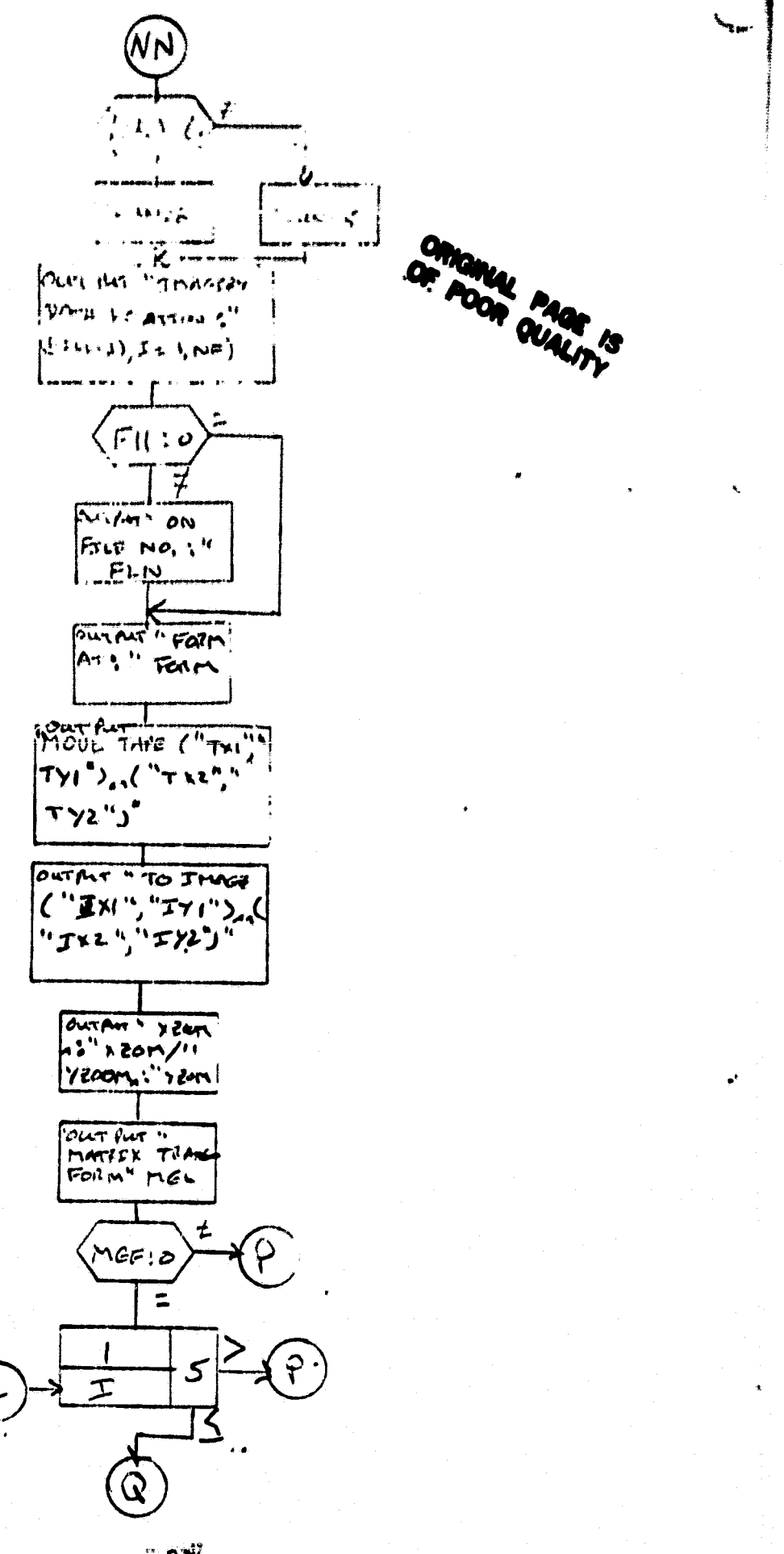

 $\sim 21^7$ 

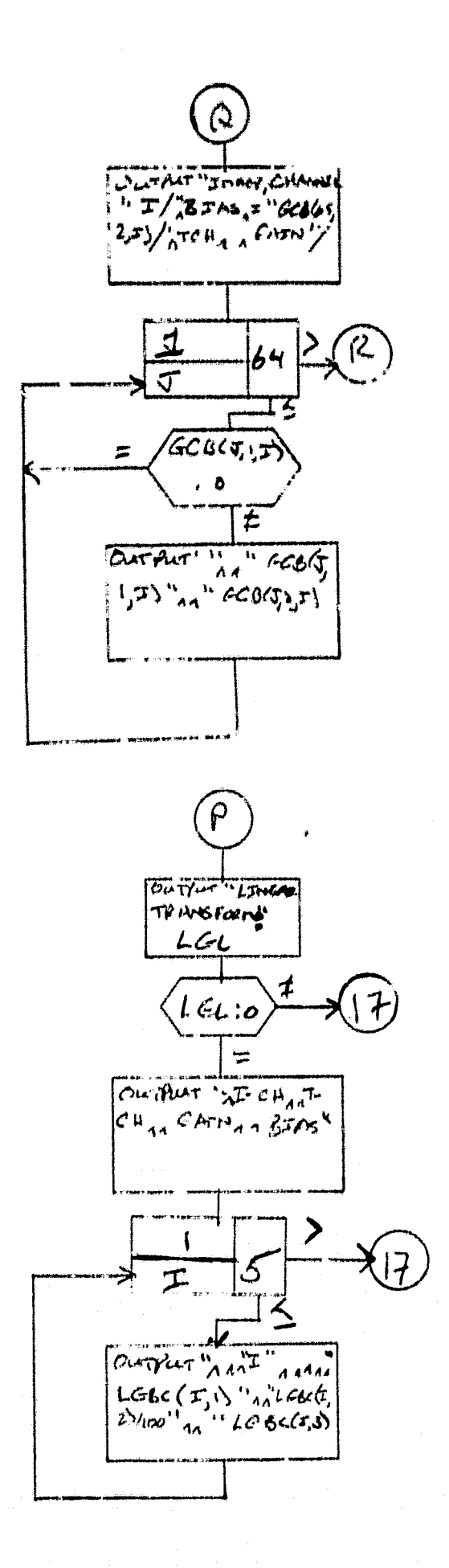

22

 $\frac{1}{2}$ 

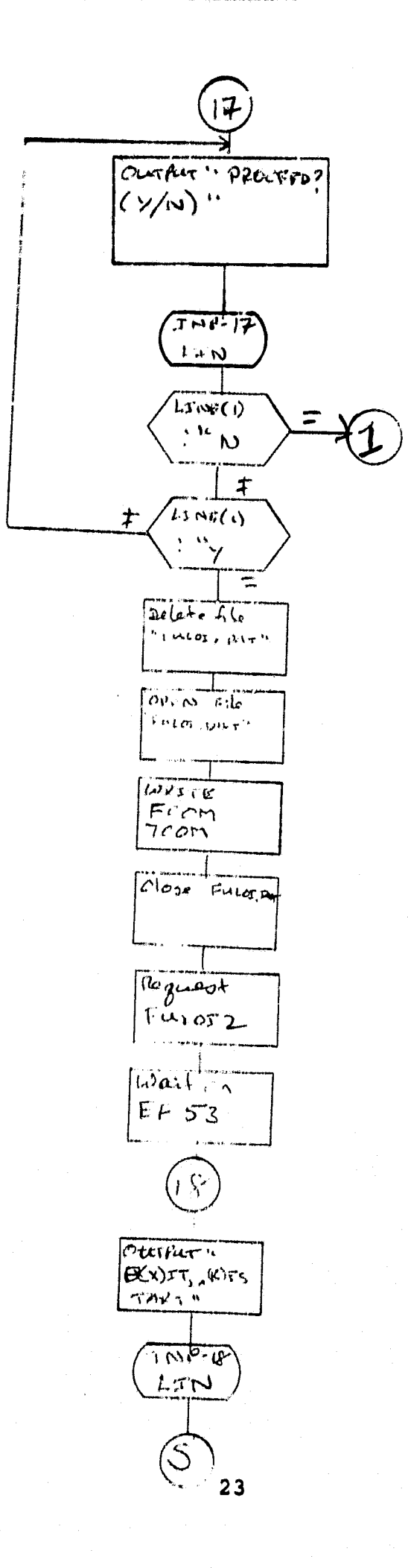

لتمنعة

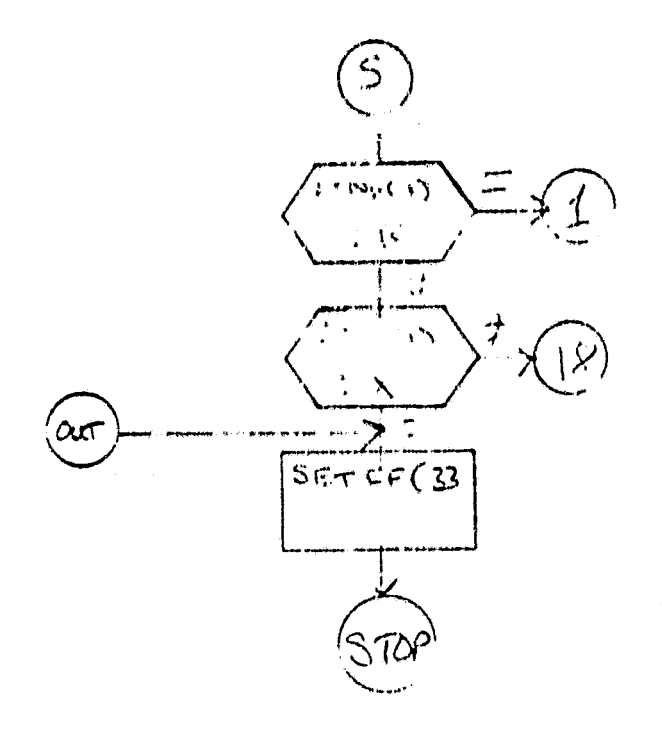

ORIGINAL PAGE IS<br>OF POOR QUALITY

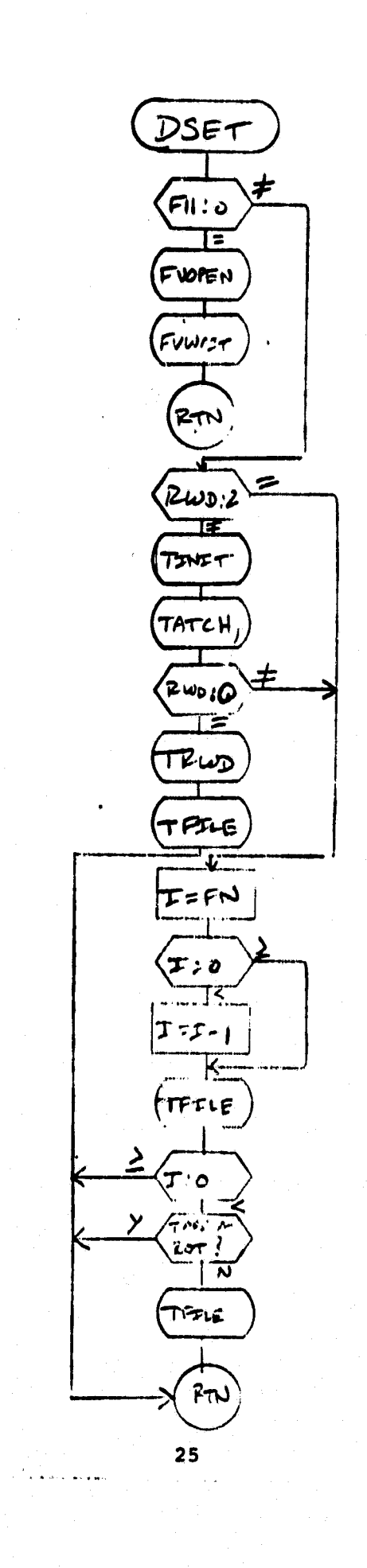

 $\frac{\partial \mathcal{O}_{\mathbf{G}}}{\partial \mathbf{z}}\mathcal{P}_{\mathbf{G}}\mathcal{N}_{\mathbf{G}\mathbf{z}}$ 

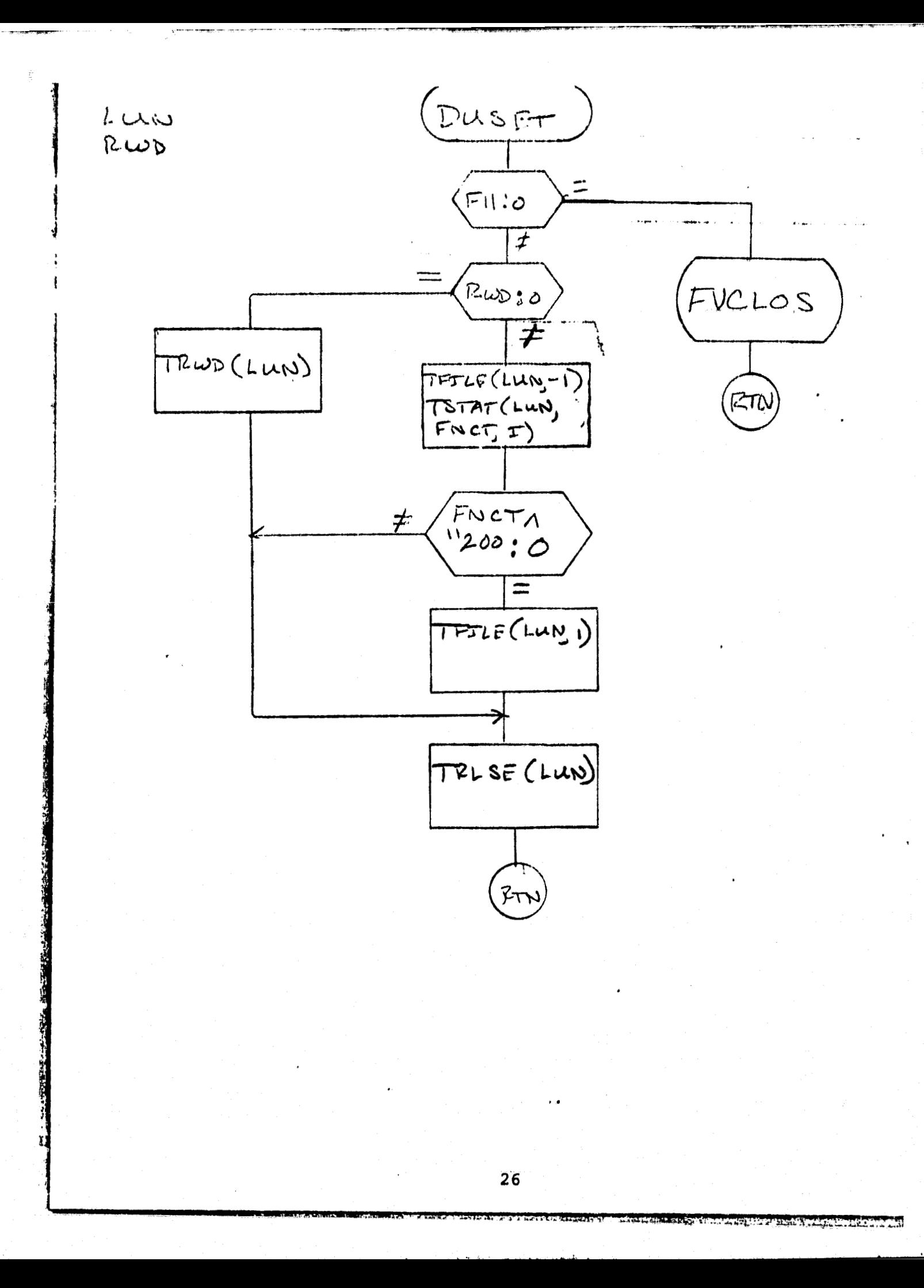

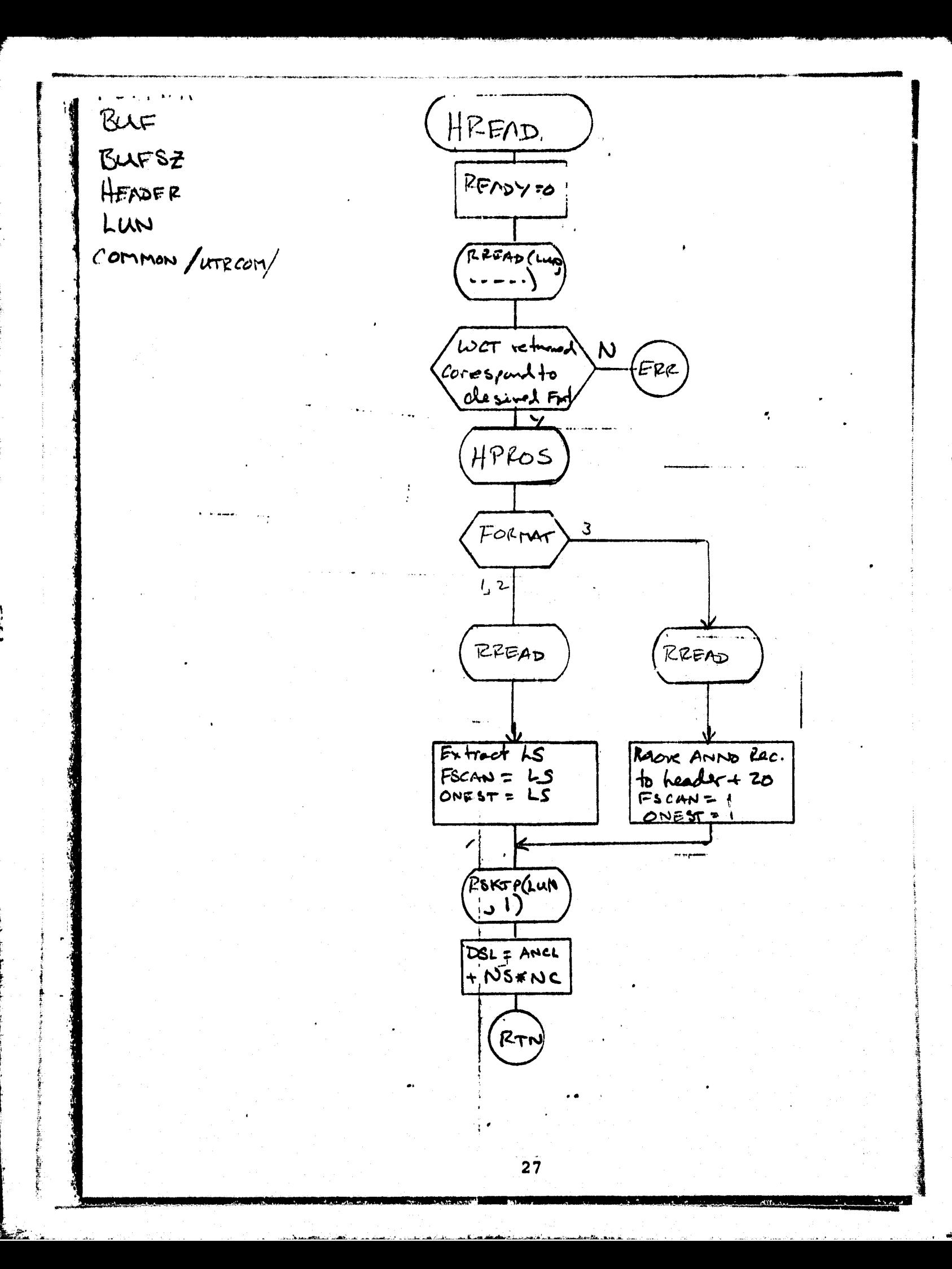

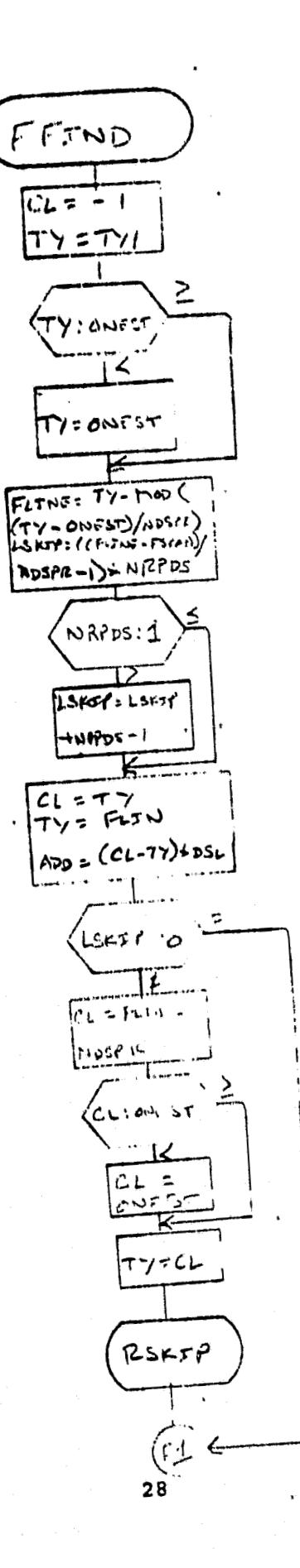

# ORIGINAL PAGE IS OF POOR QUALITY.

**۱۳۳۲ تاریخ در این** 

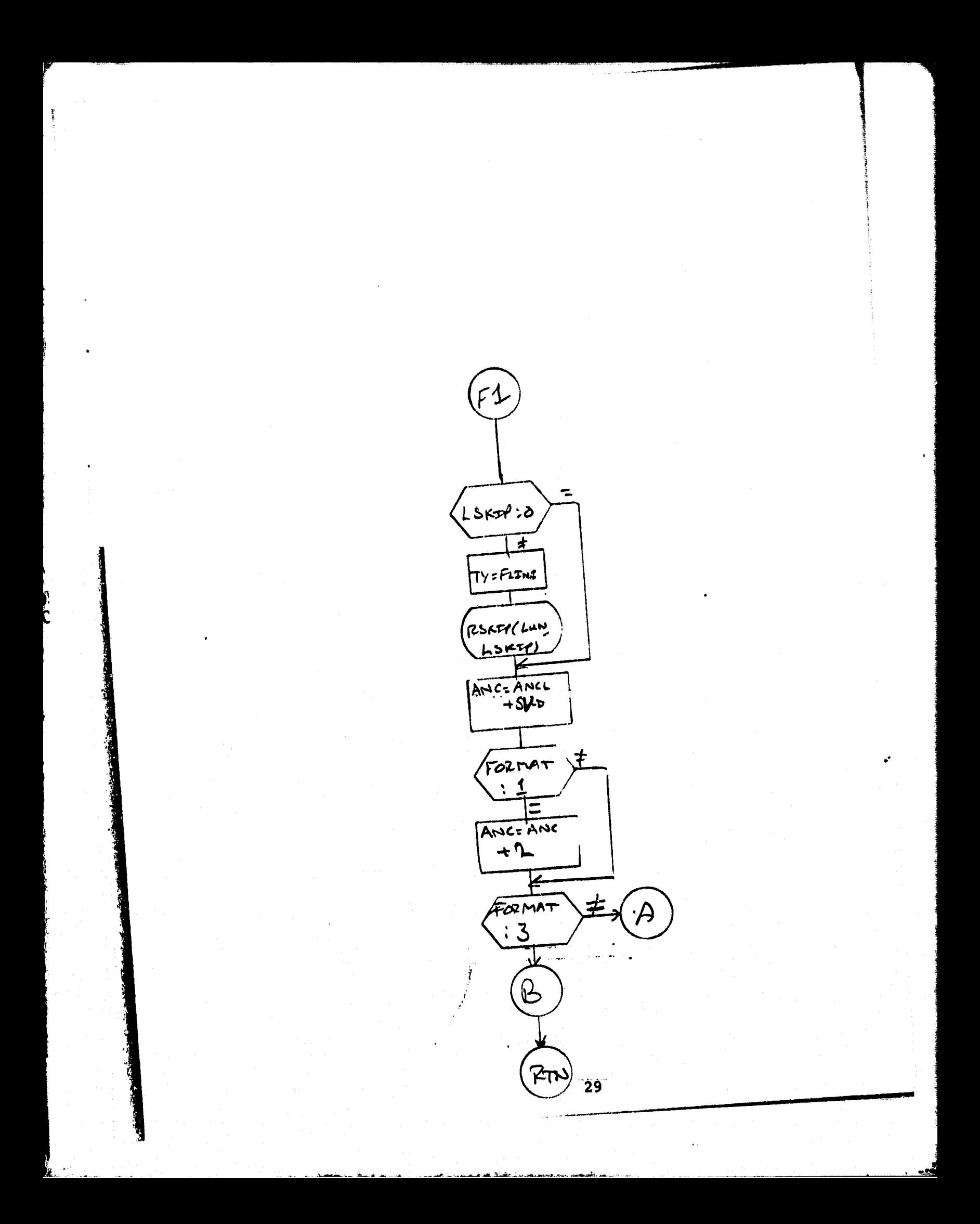

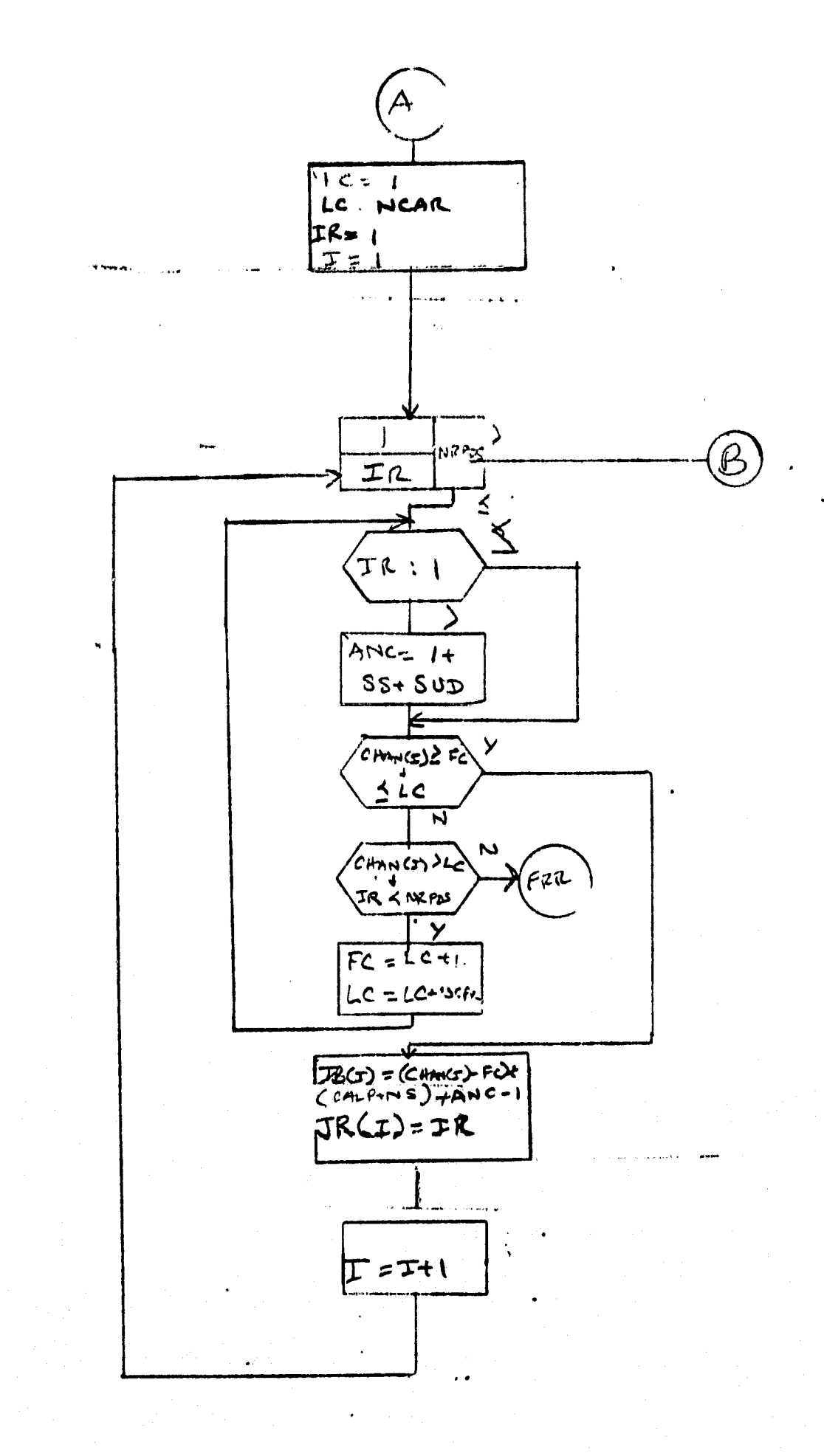

 $3\overline{0}$ 

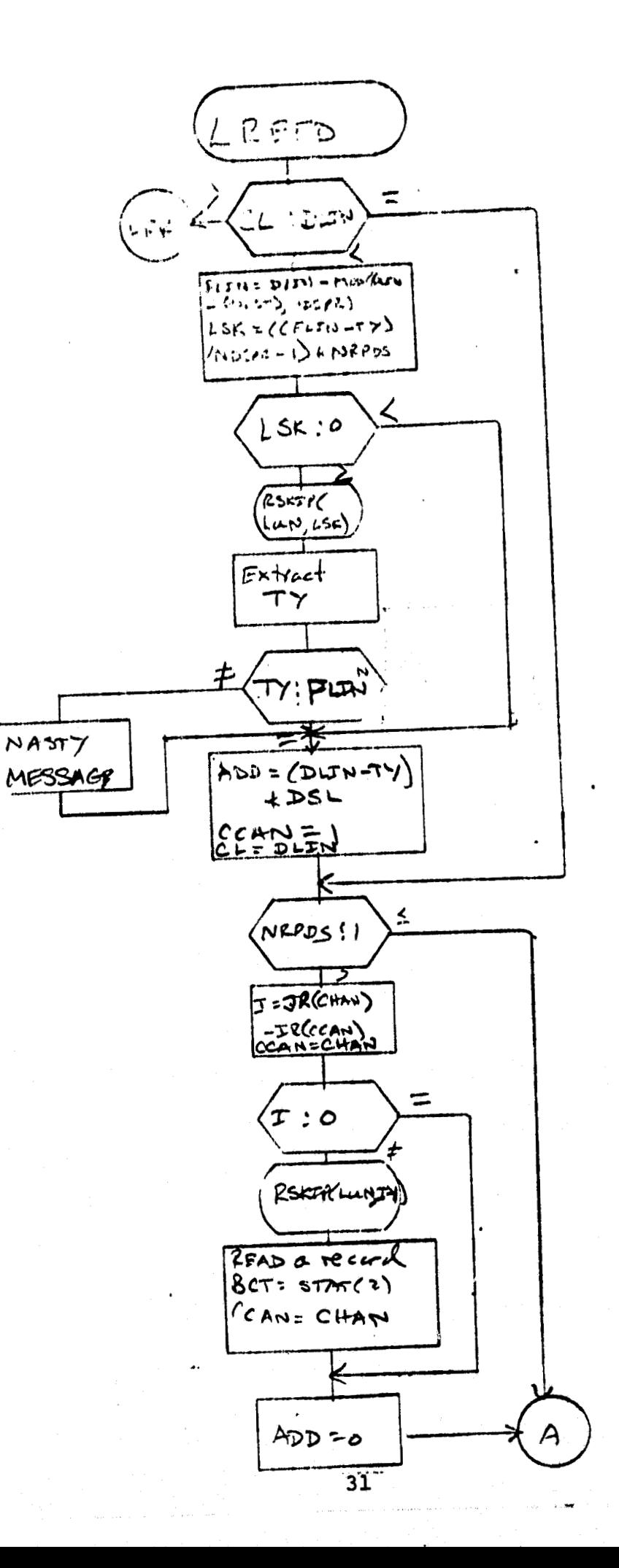
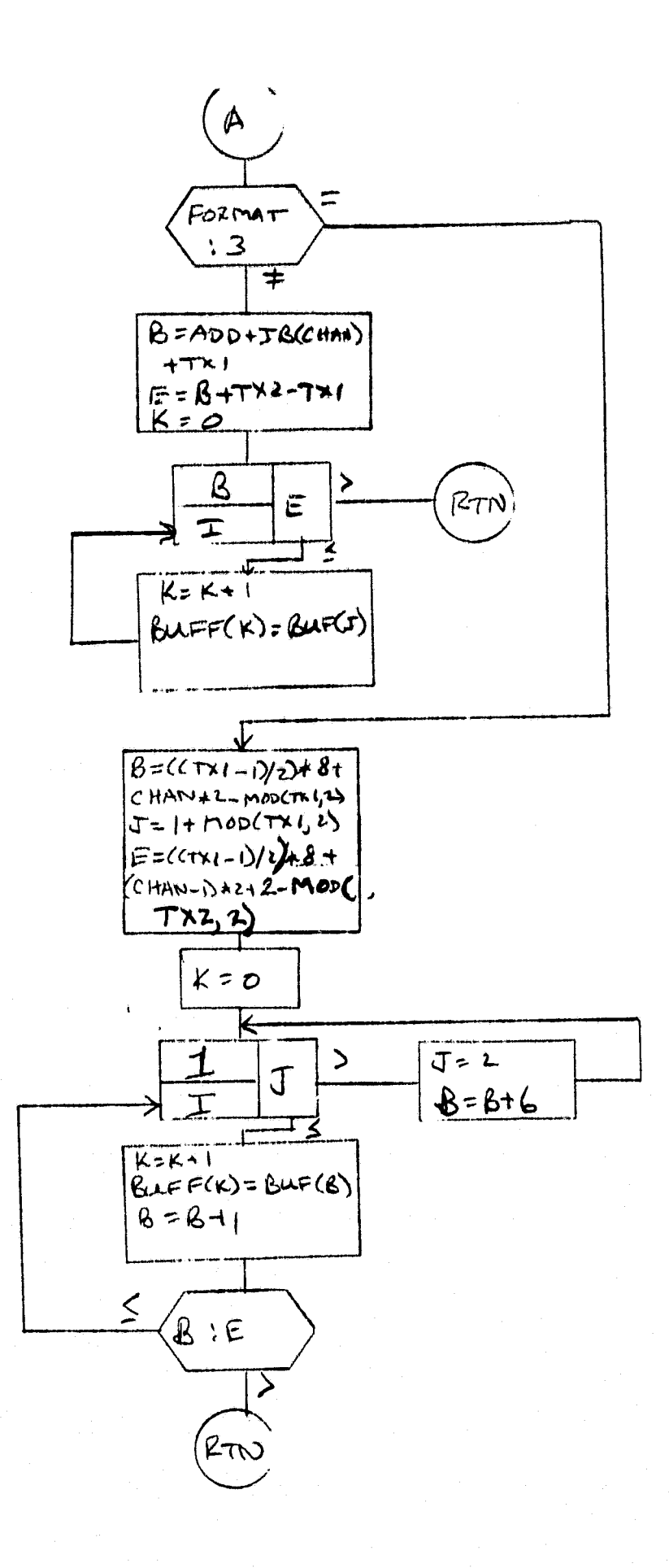

 $\frac{32}{1}$ 

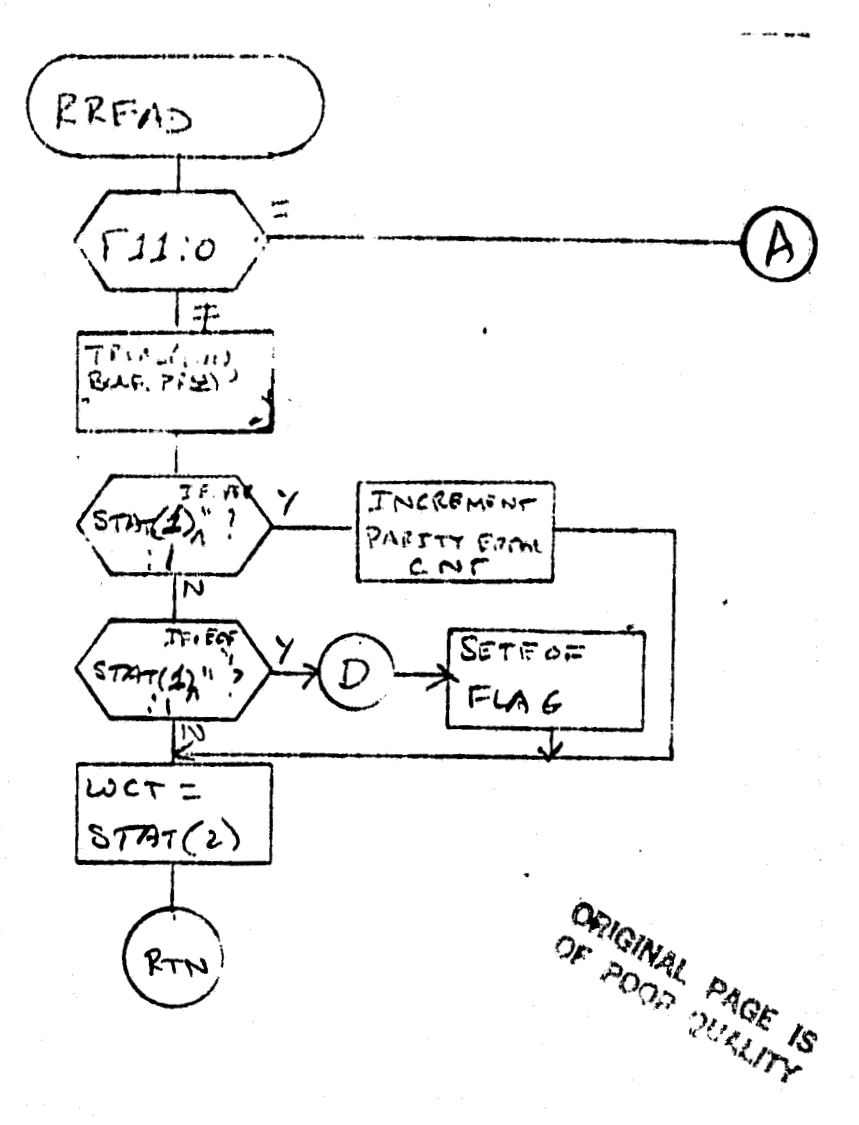

 $\zeta$ 

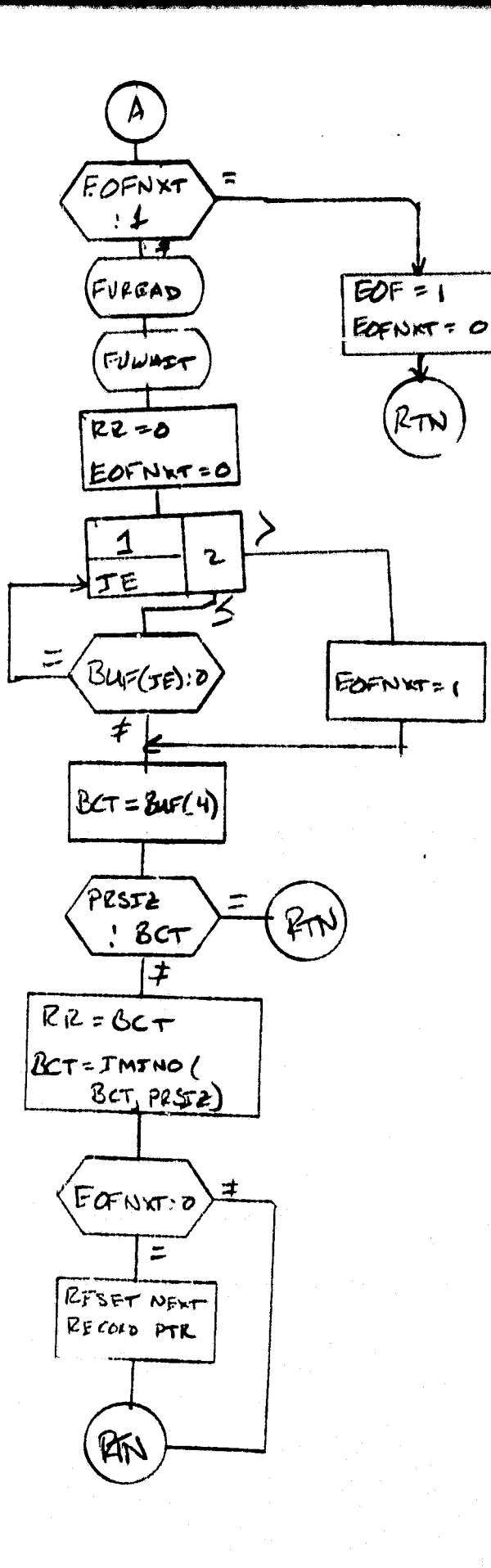

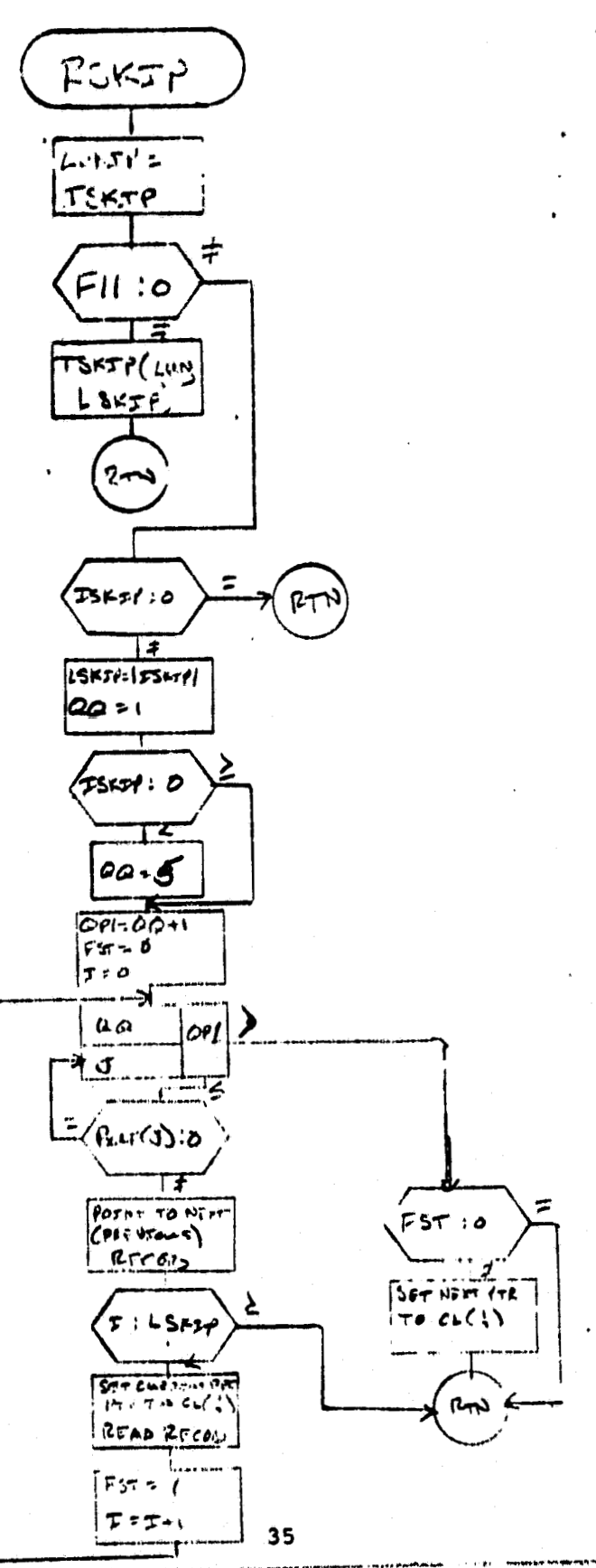

 $\bullet$  -gr. 24. ومعاقباتها أماك سأقعف كال

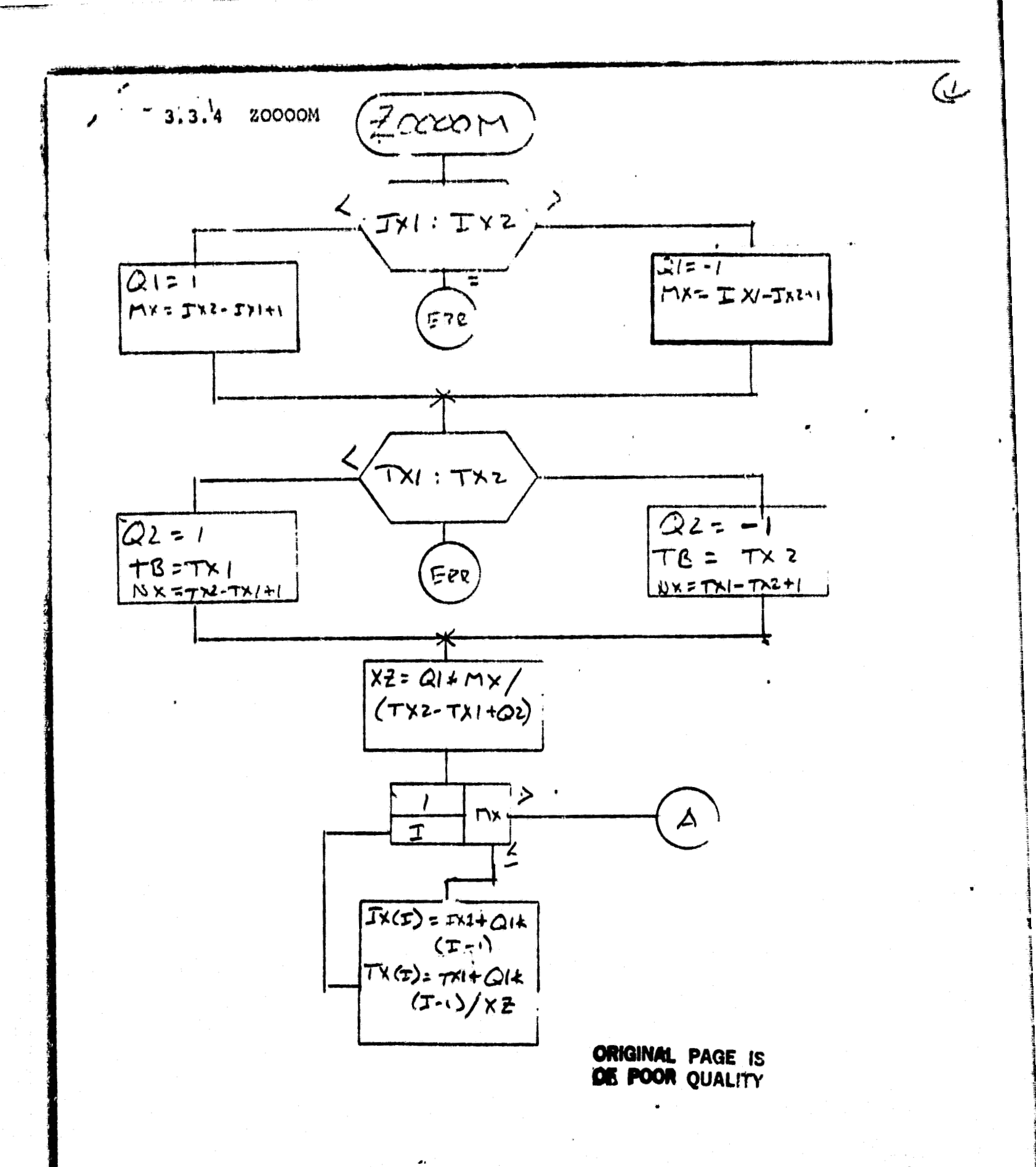

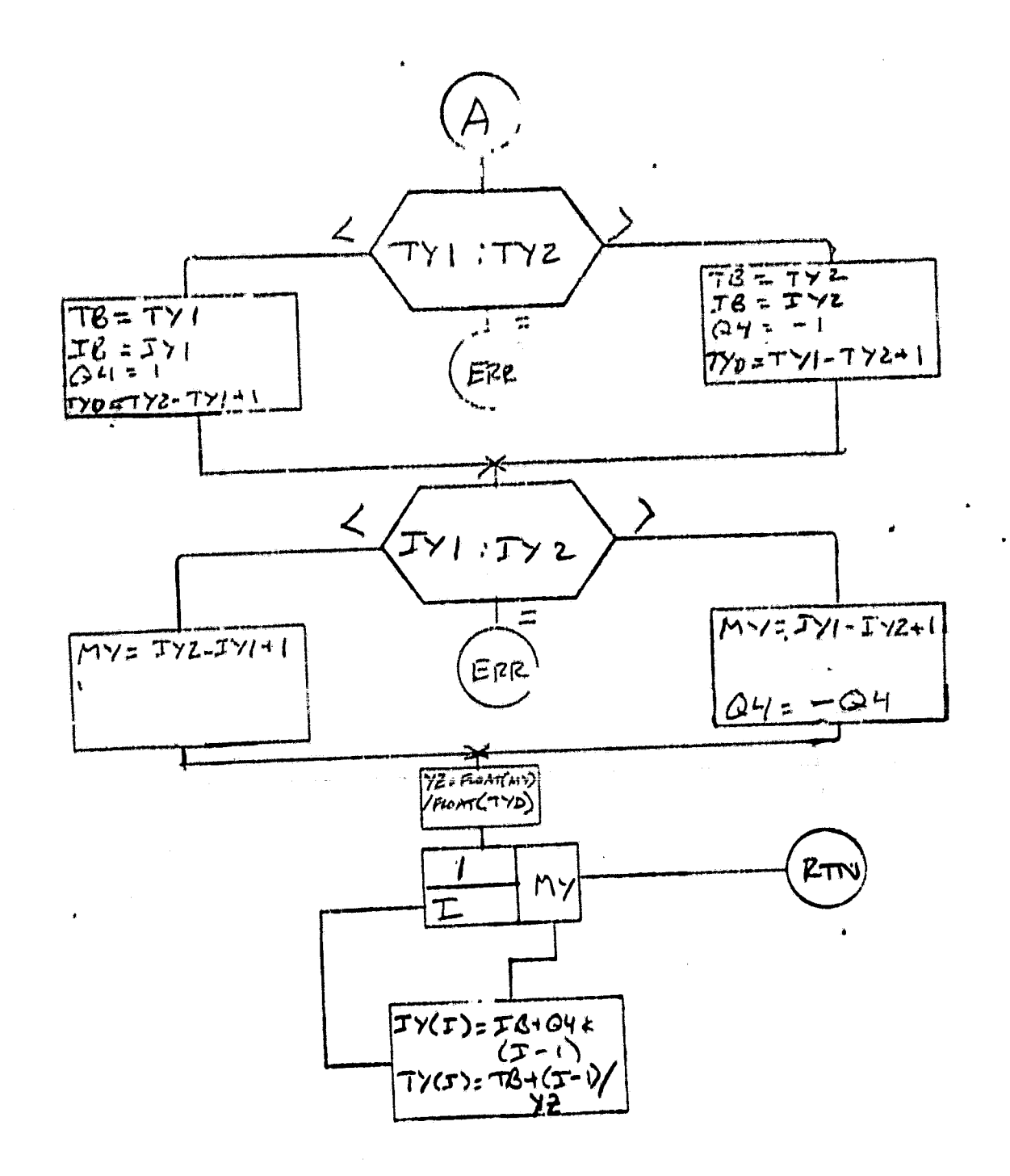

Ċ

 $\subset$ 

### $37$

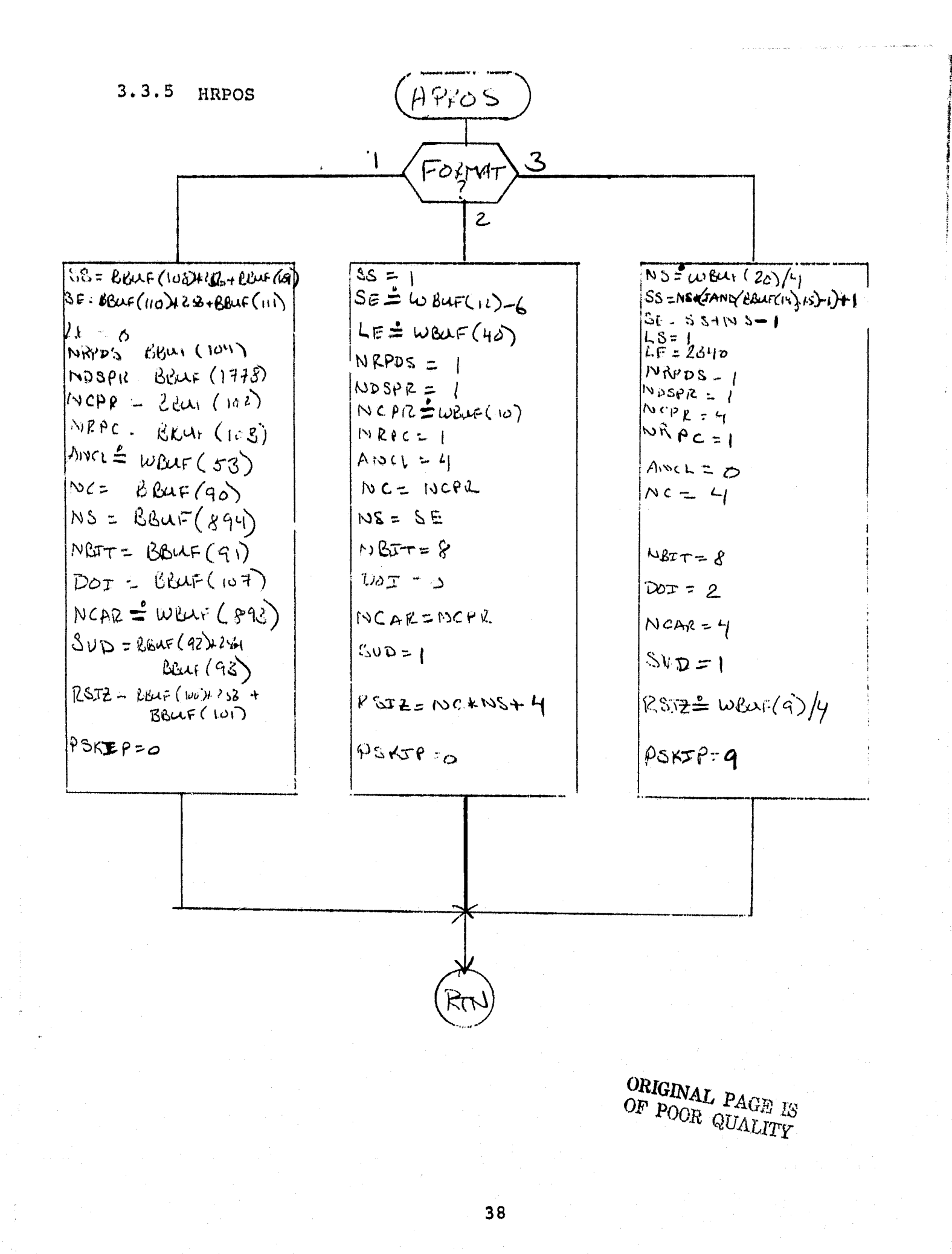

 $3.3.6$ GABI

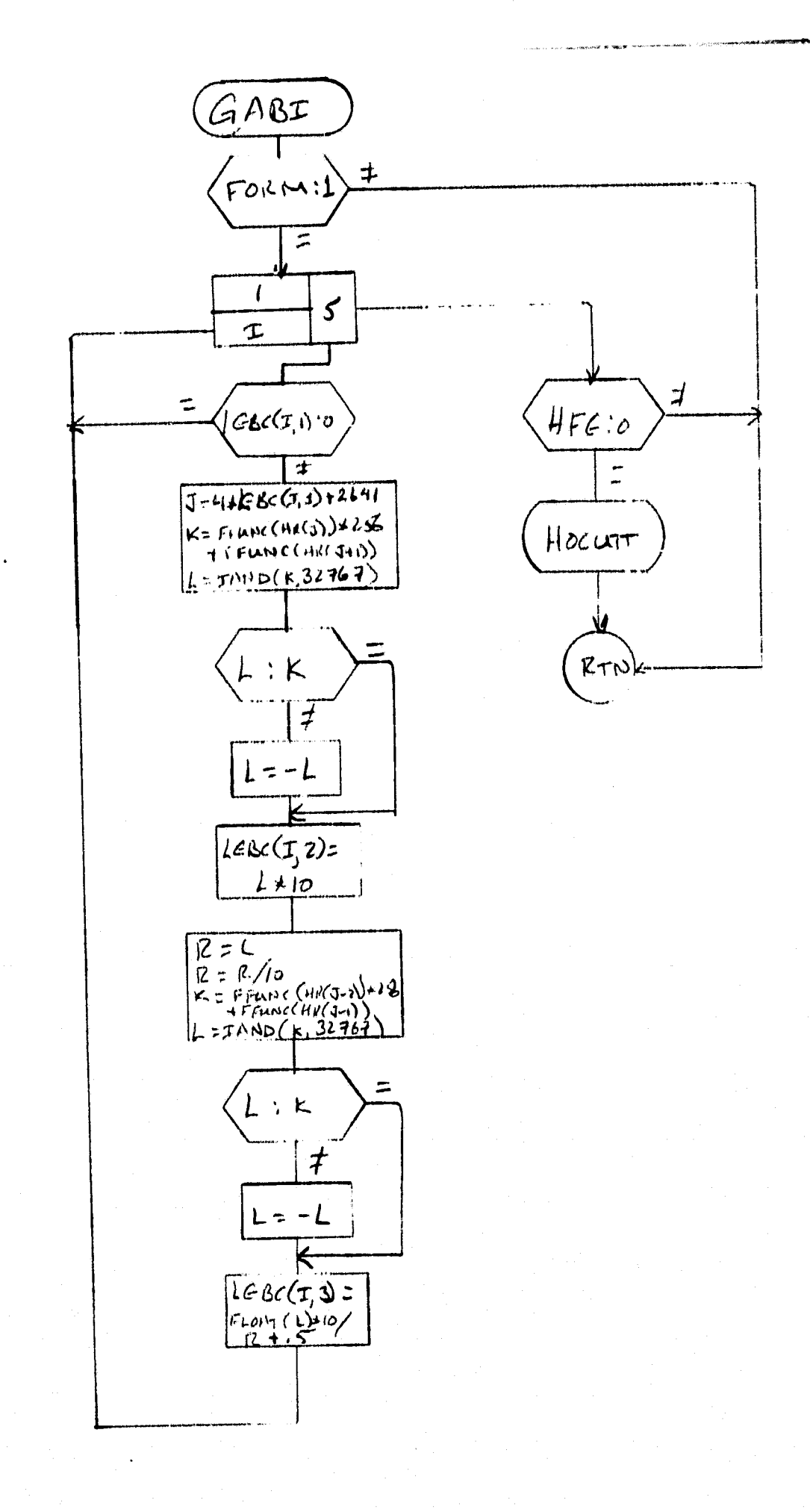

39

Ĵ

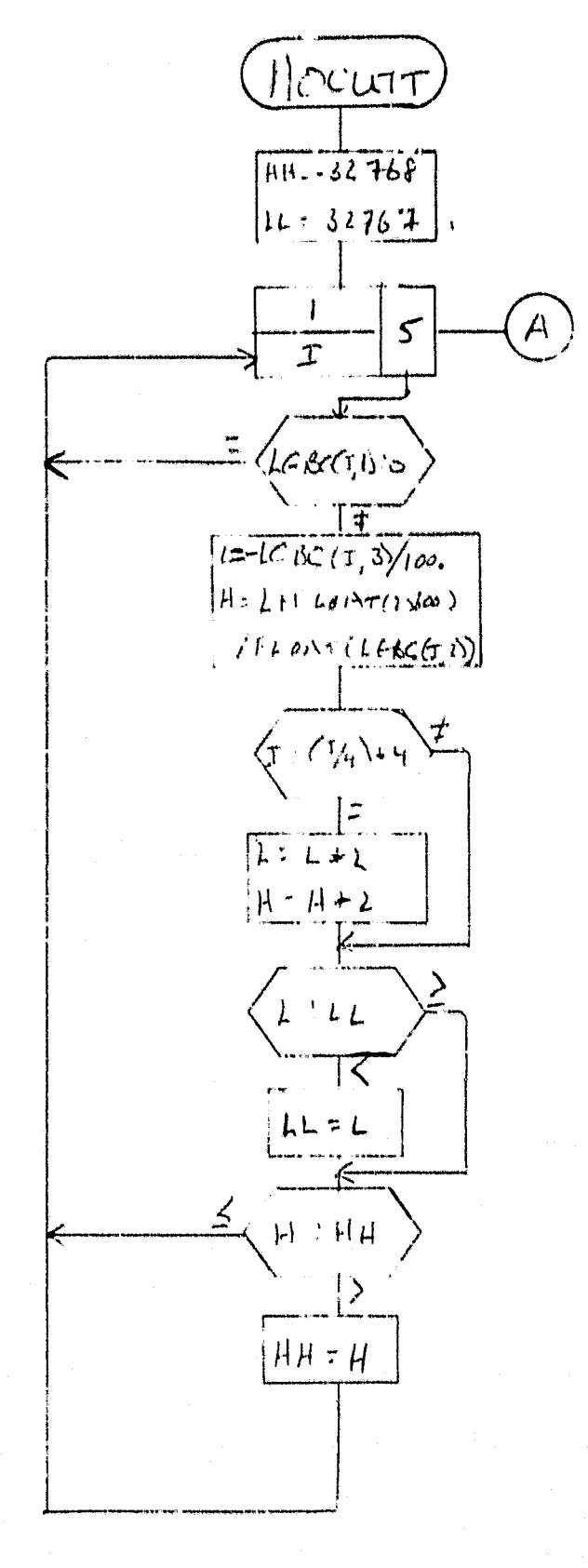

40

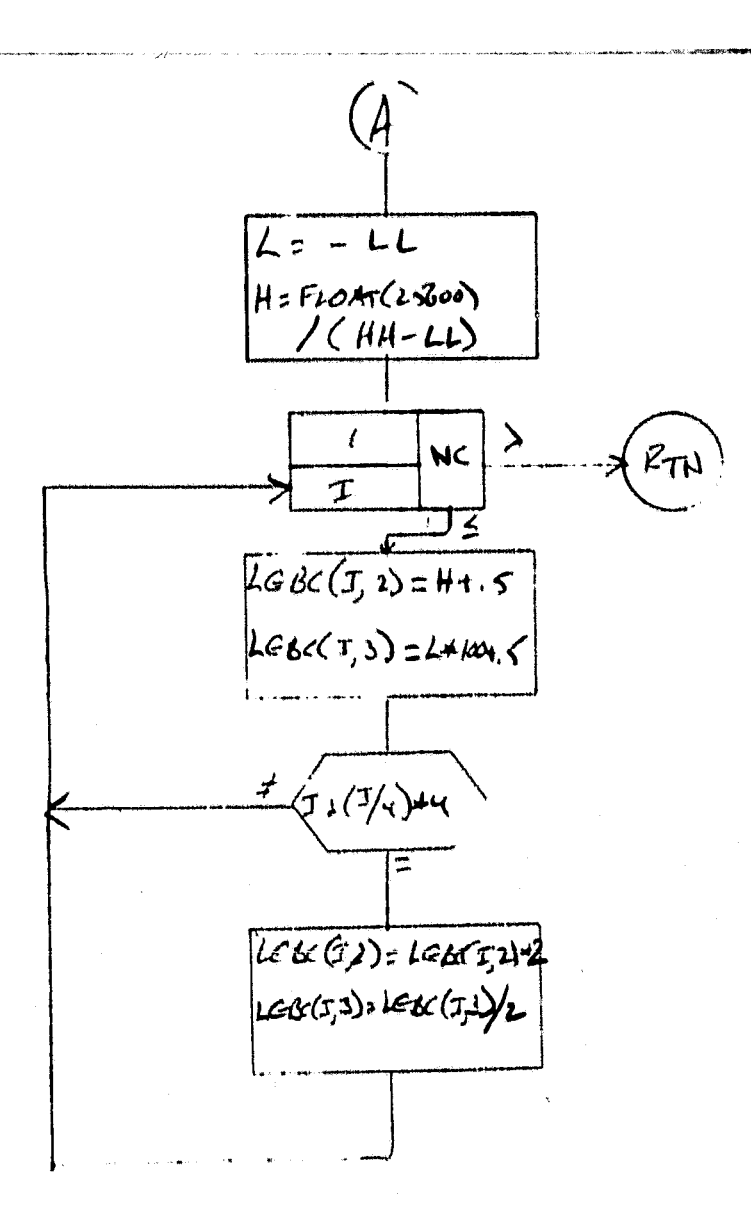

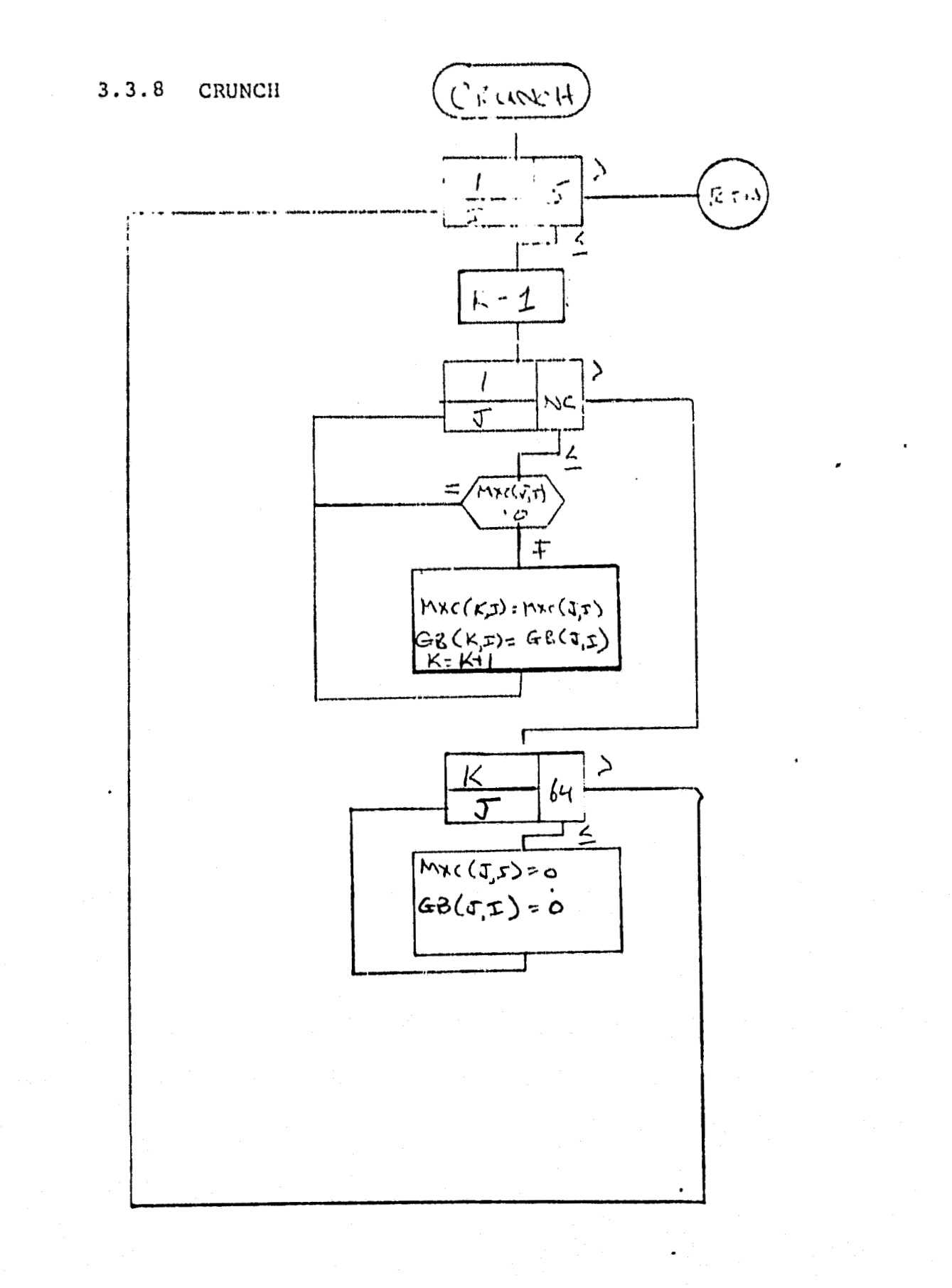

42

 $\langle g_{\alpha\beta} \rangle_{\alpha\beta} \langle \hat{\psi}(\theta) \rangle_{\alpha\beta} \sim \hat{\phi} \sim \epsilon \epsilon^{-\beta}$ 

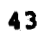

**OIGINAL PAGE 15 OF POOR QUALW** 

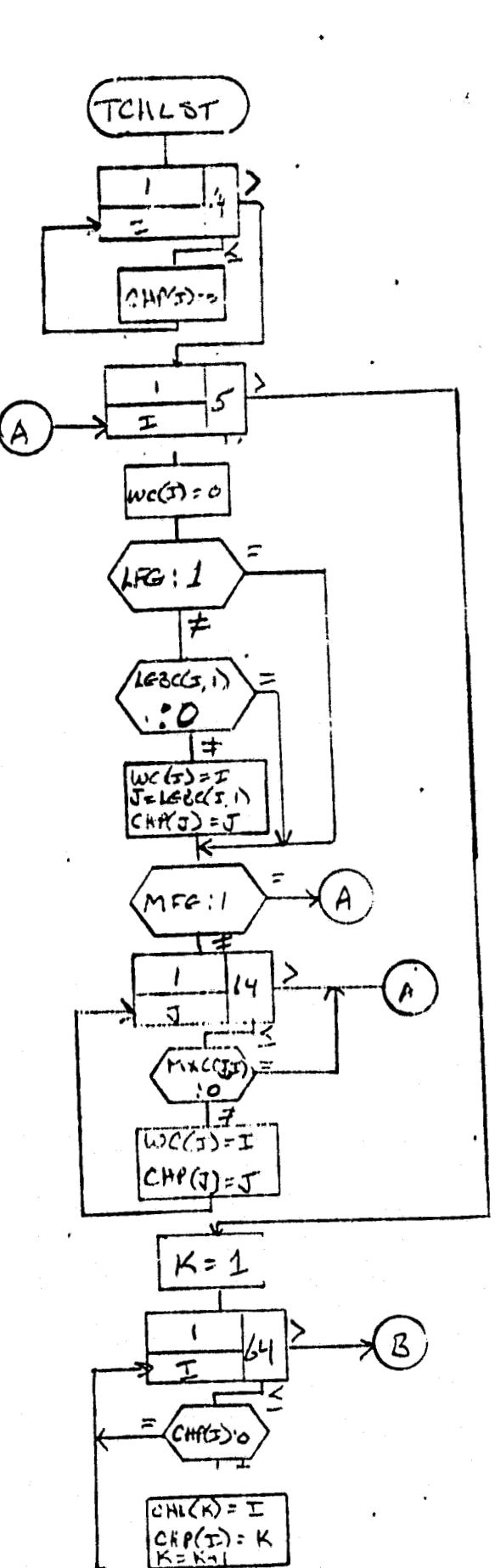

 $\mathbf{C}$  $\frac{1}{24}$ 

> ŗ.  $\|\cdot\|$  .

**3.3.9 TCMLST** 

 $\vdots$ 

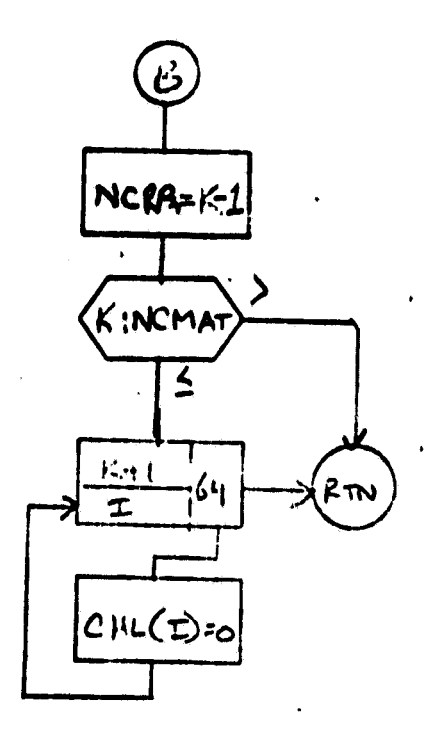

 $\mathbf i$ 

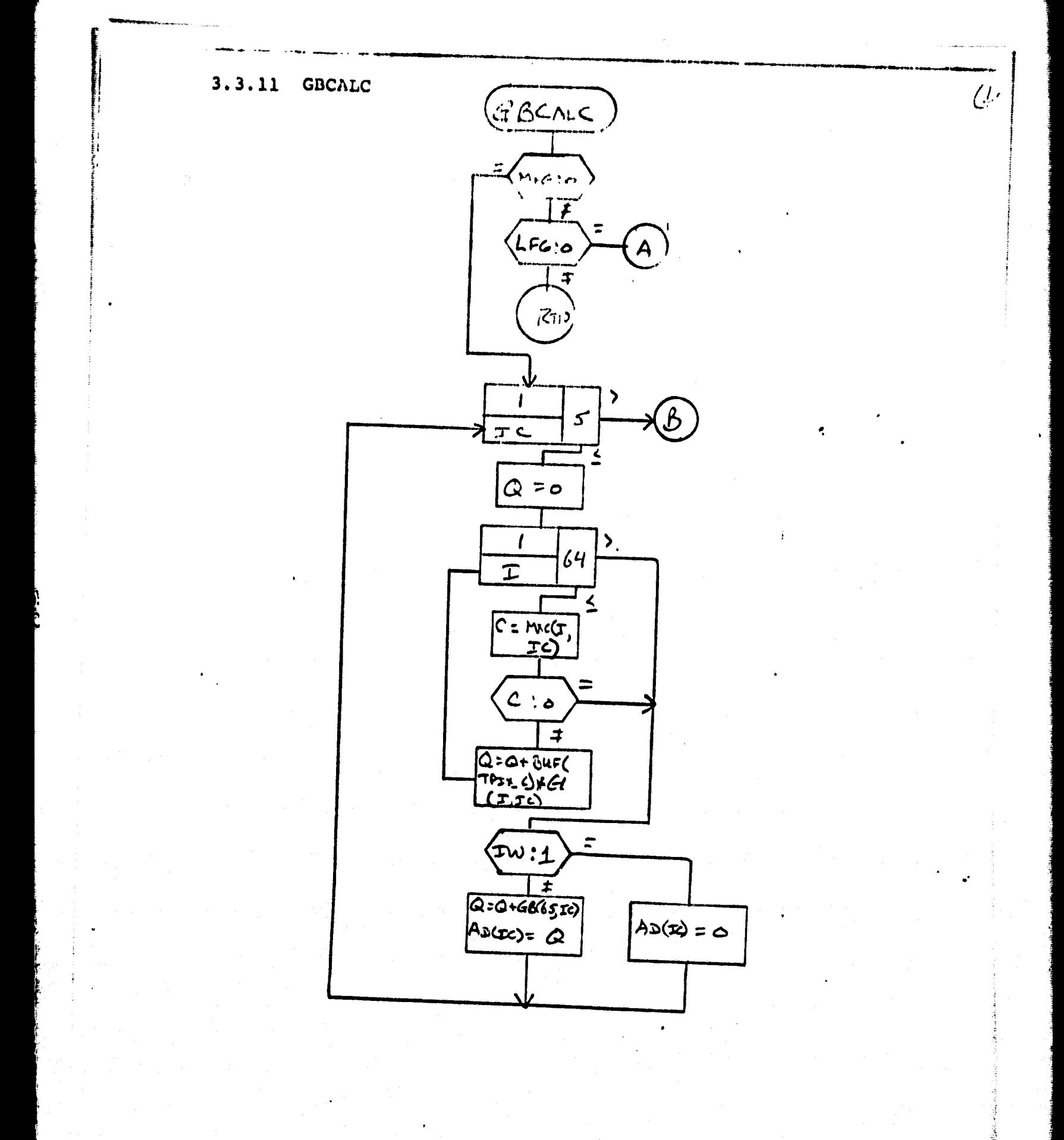

45.

青川陽神

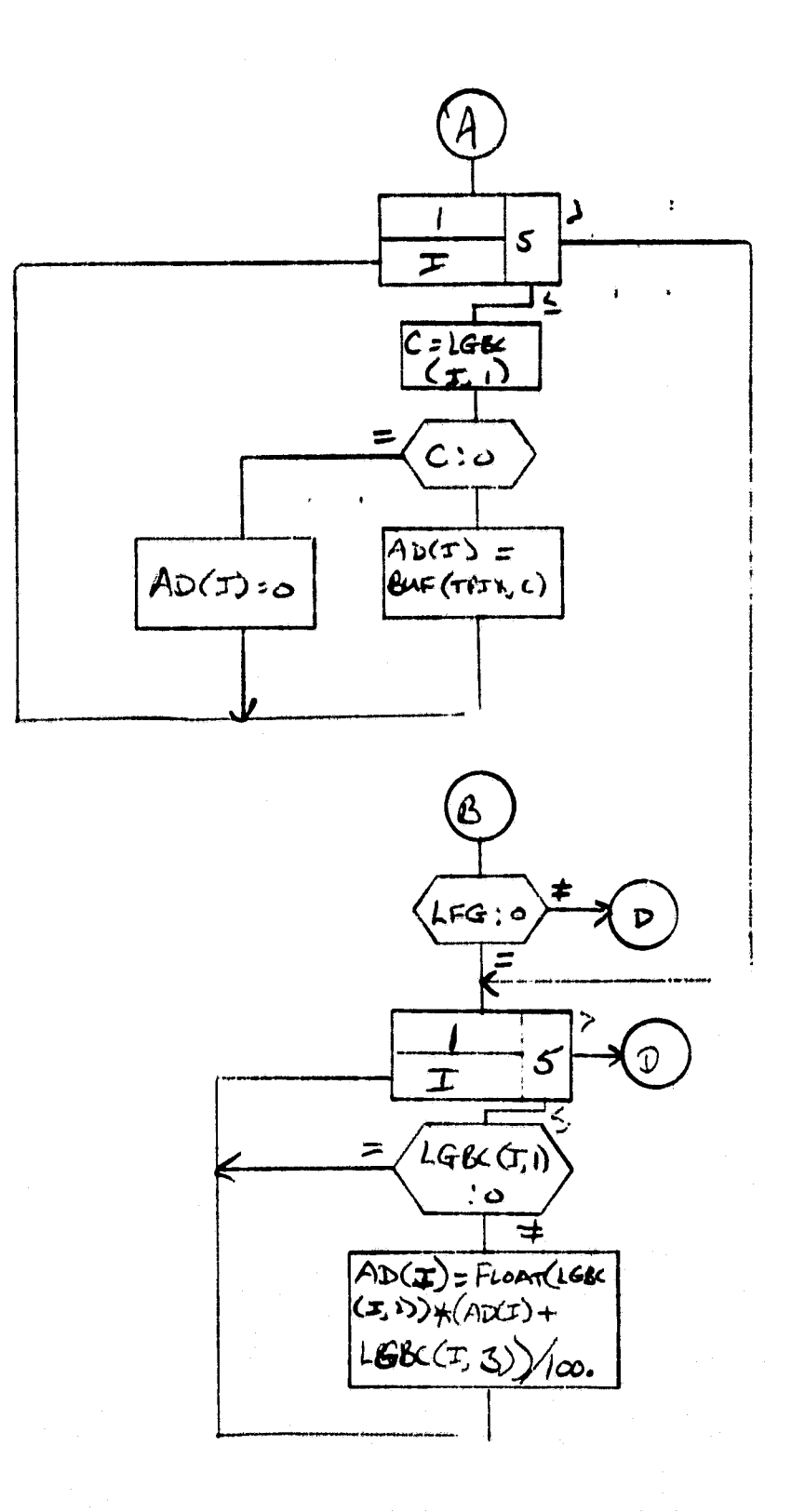

ىت

 $46<sup>°</sup>$ 

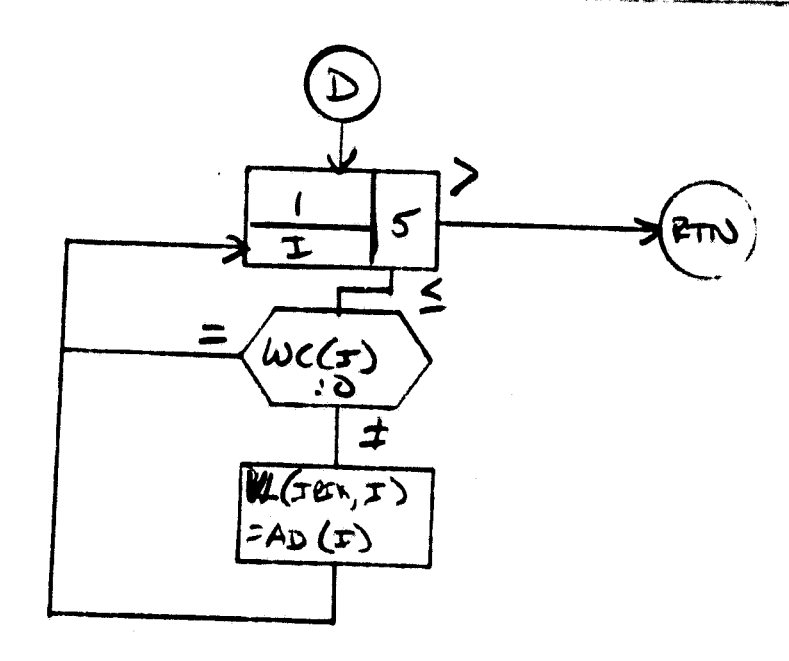

 $\omega$ 

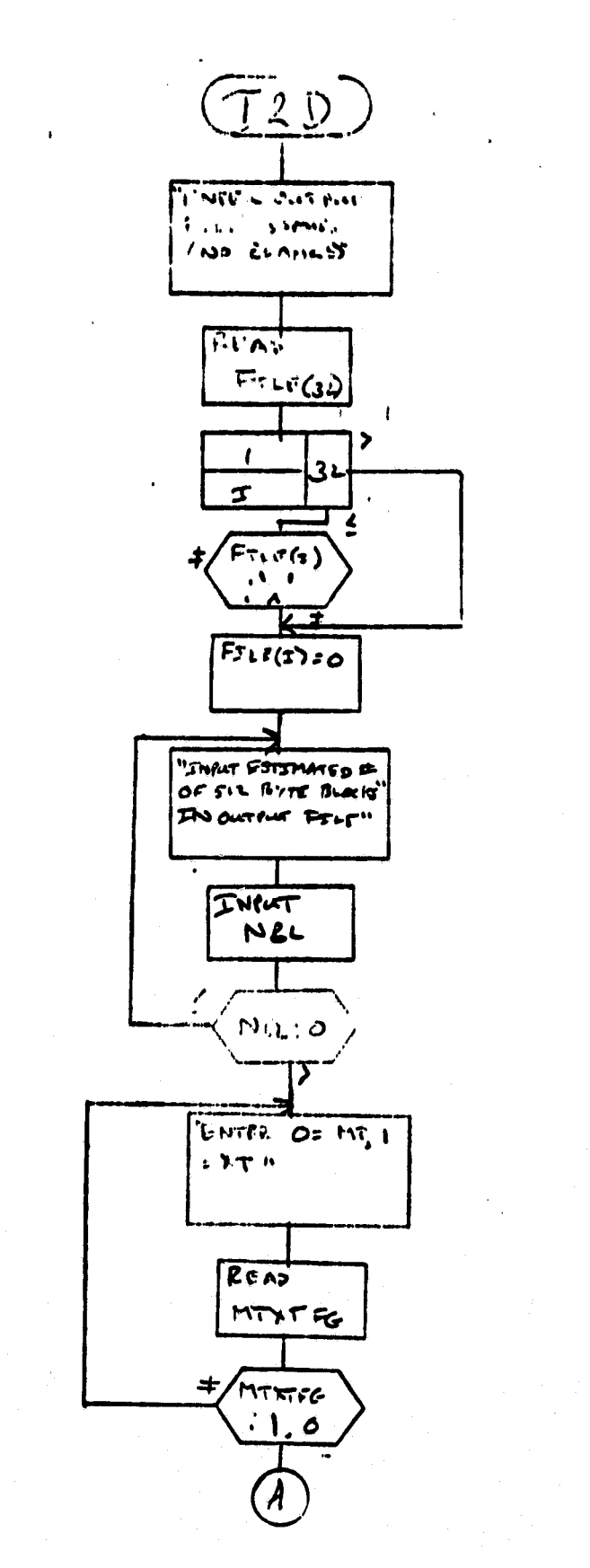

 $\mathbf{I}$ 

ان بناء<br>أكثر ال

48

 $\mathcal{C} = \mathbf{L}^{-1}$  . Note that

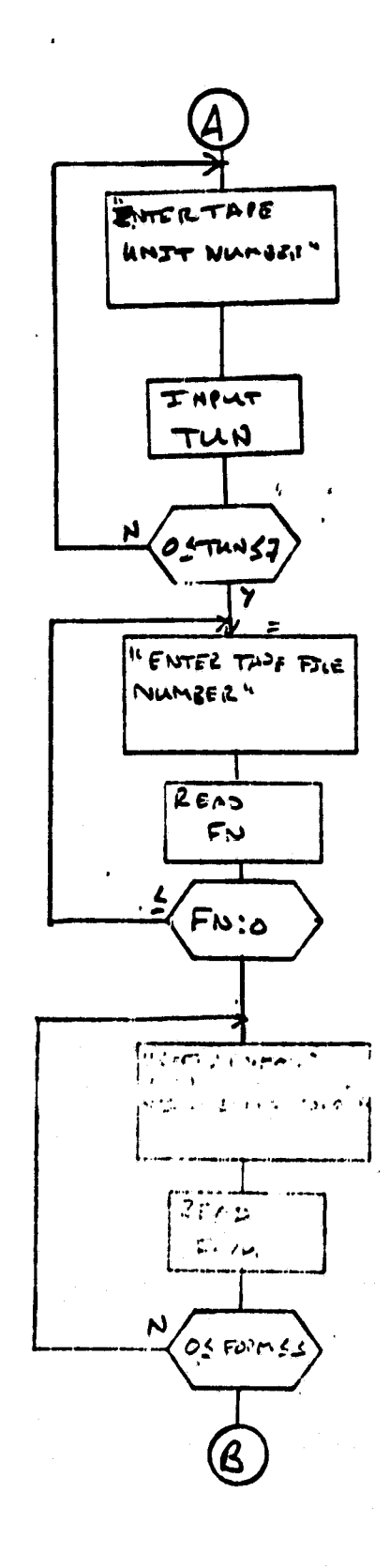

ORIGINAL PAGE IS

كالمتبد

 $\bigcirc$ TZDR (FALD:0  $\ddot{\bm{t}}$ EFROE TYPE "FREA ERNAL CONFITRATION aut put RC PC ZC **inor** 

 $\mathbf{I}$ 

 $1^{44+4}$ 

## 3.4 LISTINGS

Į

**Due to the size of the listings, they aan be found on file in the DTL library.** 

# APPENDIX A

COMMONS FCOM AND HCOM

 $-58$ 

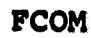

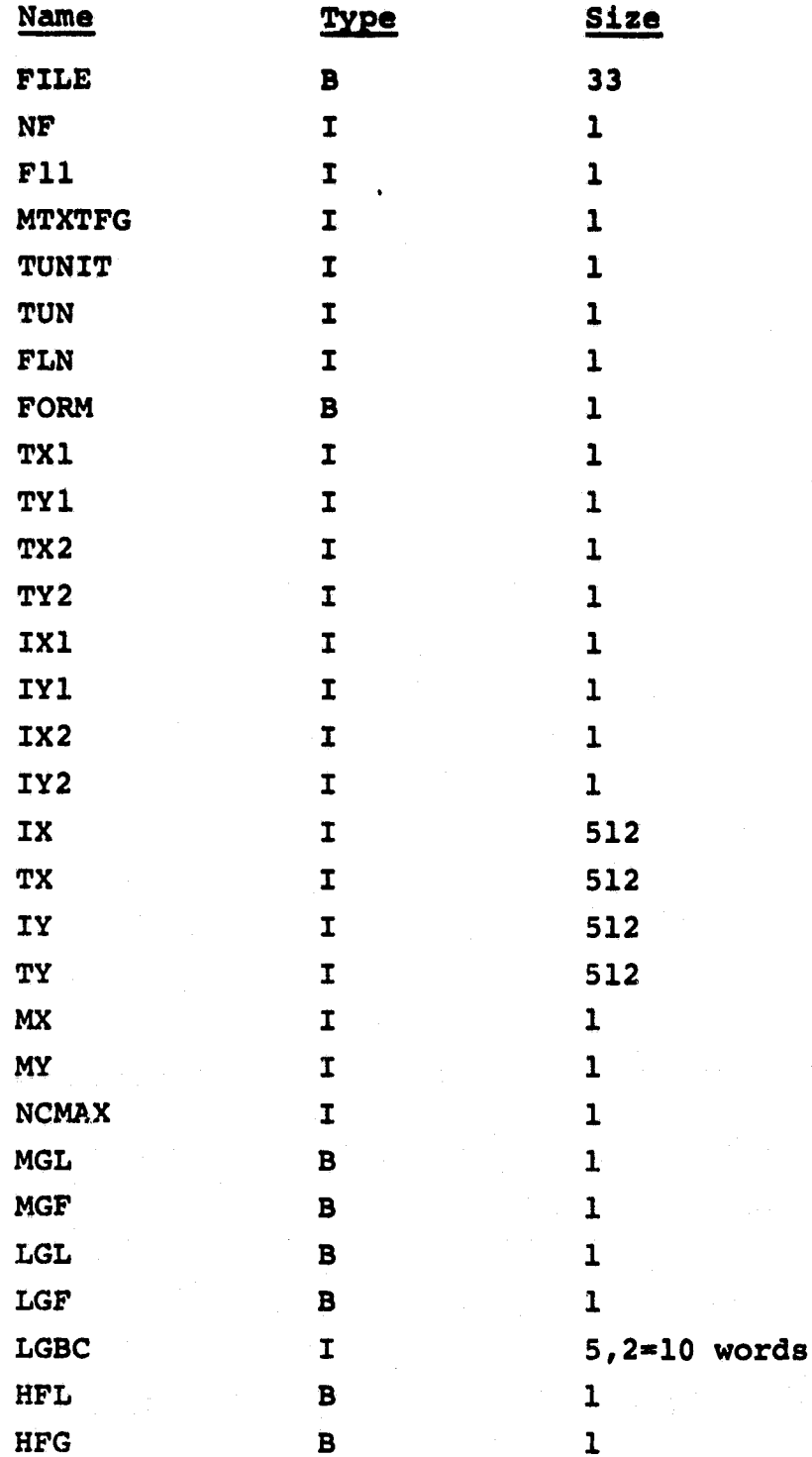

Ã

r<br>53

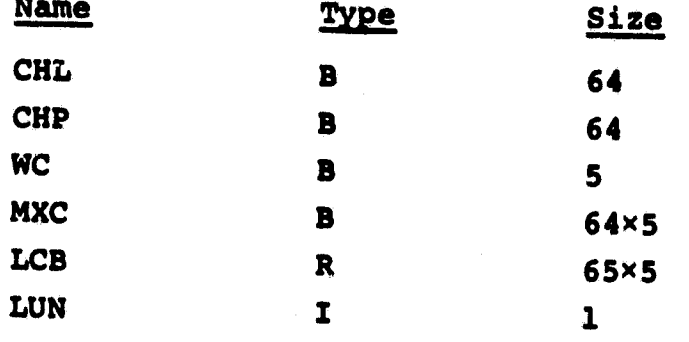

 $\frac{1}{2}$ 

**HCOM** 

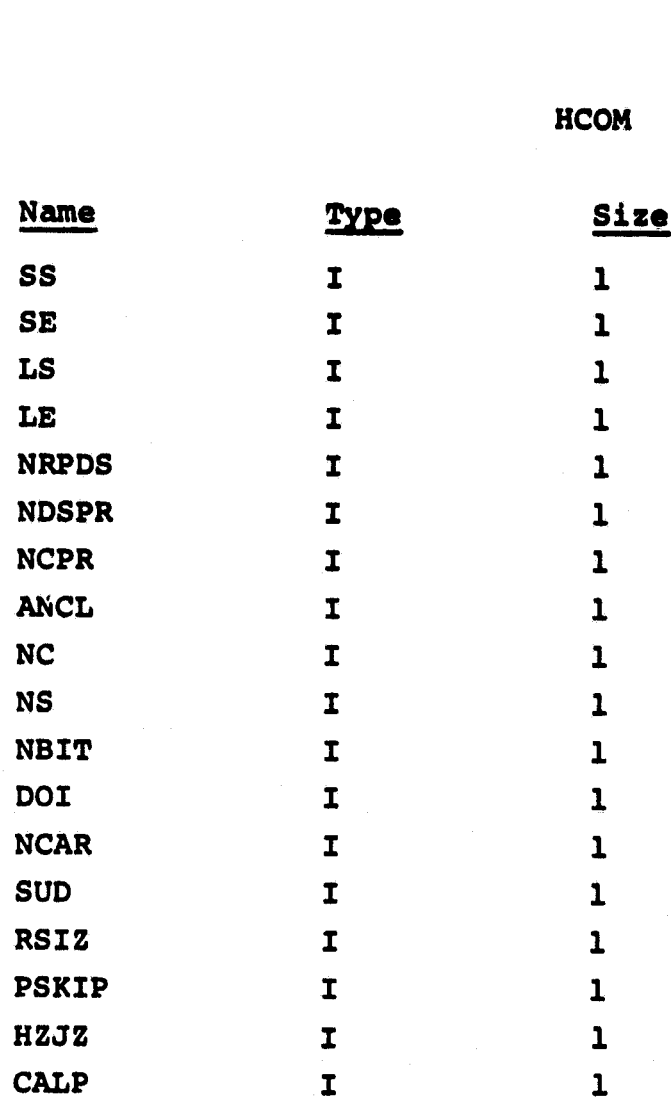

 $1/55$ 

**FILES 11 FORMAT "F11"** 

 $56$ 

**APPENDIX B** 

**RECORD FORMAT FOR Fl1** - **0 FILES** 

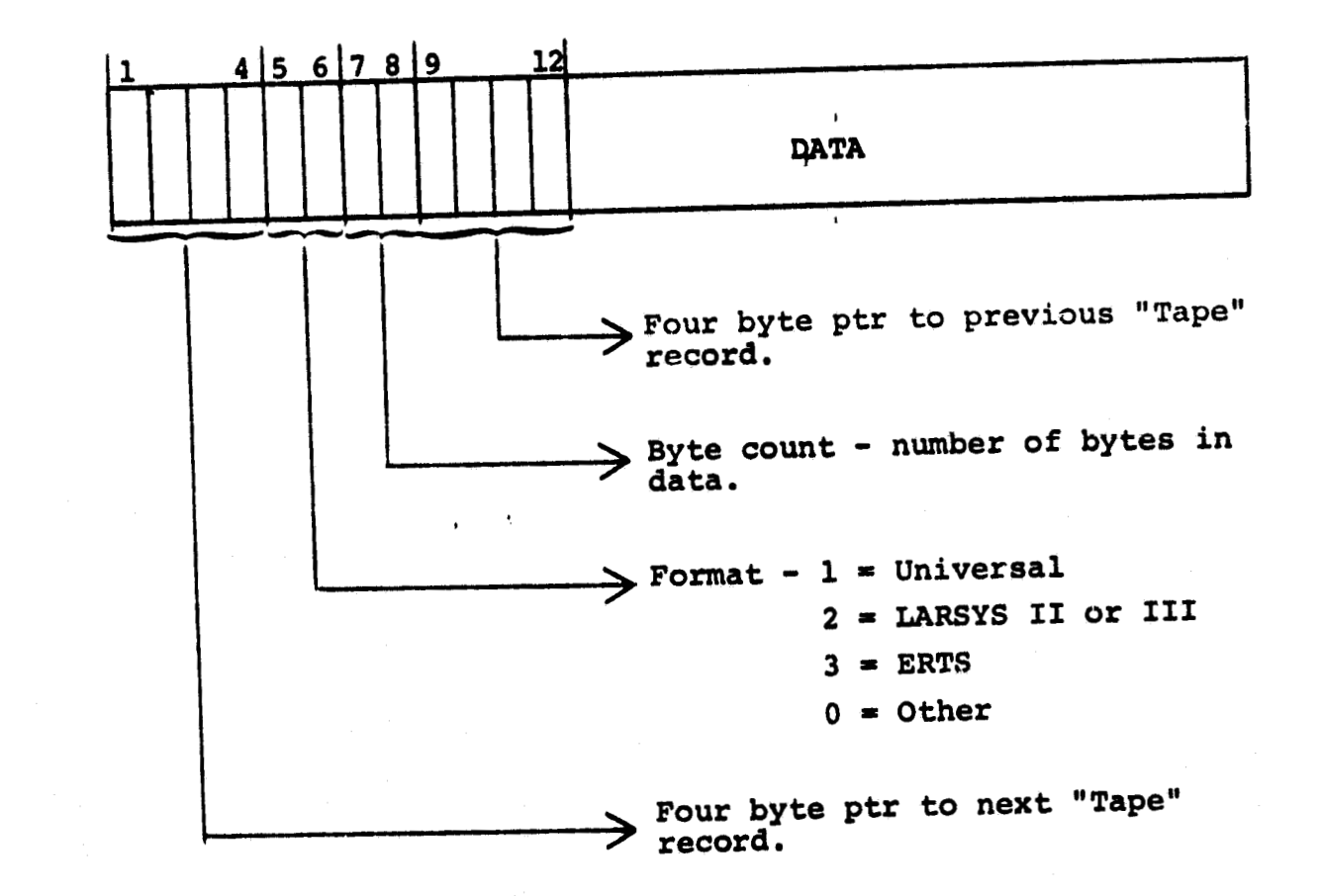

 $51/57$ 

# **APPENDIX C**

# **USER INSTRUCTIONS FOR THE CONSOJJIDATED TAPE READ PROGRAM**

**(From the JSC Image-100 Users' Manual, Part 11, Section 2.2)** 

 $5^{8}$ 

#### **4.1 CONSOLIDATED TAPE READ PROGRAM**

#### **4.1.1 DESCRIPTION**

**The Image-100 system, as delivered, could read ERTS-1 (Landsat) tapes but few others. As the system evolved, separate programs were developed to read Universal format tapes and LARSYSI: tapes. As a result, several different sets of conventions evolved for reading of tapes, and there was much duplication of function in the several programs.** 

This program incorporates the best features of all of these **programs and adds several new capabilities. It satisfies virtually all current requirements for reading data on tapes, and it also allows images to be read from disk storage into refresh memory. It is designed to be amplified as new formats appear. (As an example, Landsat-C and Landsat-D are expected to have formats that differ from current ERTS and'universal Eotmats.** )

**This program allows the user to read images from tapes from two Bucode tape drives (800 bpi) and two Calcomp tape drives (800 or 1600 bpi); he may also read from files en disks.** 

**Images may be in Universal, LARSYS, or ERTS format. If stored on the disk, it is in one of these formats but stored according**  t**o a** Files-11 format, the internal format of the PDP 11/45<br>computer.

**Coordinates of imagery data are normally accessed by X,Y coordinates in which X refers to sample number and Y refers to line number- Data are normally retrieved on the tape from the**  upper left corner (X1,Y1) to the lower right corner (X2,Y2) of **a rectangular box and stored in refresh memory according to two such pairs of coordinates, CRT X1,Yl and CRT X2,Y2 (normally the upper left and lower right corners). The data are linearly scaled to fit into refresh memory, by repetition of pixels for magnification or by skipping pixels for reducing. The only restriction is that X1 must not be equal to X2 for tape (or disk) coordinates, as well as for refresh memory coordinates. This allows complete flexibility in reversing images. his is also true for values of Y.** 

**Offline transformations can be applied to the incoming data, in the form of gains and biases for each channel. They may also be applied to furnish full transformation matrices.** 

**Data can also be slipped laterally according to a rotation factor. This compensates for apparent east-west motion of a polar-orbiting satellite caused by the rotation of the Earth.** 

 $54$ 

**Prom the perspective of the analysis, the program flows as shown in figure 2.2-1, Note that the flow must pass through .linear transformation. or matrix transformation or both. If**  it bypasses both, no image will be transmitted. (Zeros will be **placed in the refresh memory).** 

ŕ b

# **4.1.2 PROCEDURE**<br>**4.1.2.1 <u>Introduction</u>**

**The Consolidated Tape Read Program has replaced the individual programs which were formerly used to read ERTS, LARSYS, and Universal tapes. All features of these programs have been aaintained, and many more have been added. It is now poosible to store images on disk and read them later with the Tape Read Program. It is possible to read the images with linear or matrix gain and bias inputs or a combination of both. An**  important feature of the program is that it is possible to **backstep through the program to correct erroneous inputs. Another important feature of this program is the ability to atore frequently used responses or complex matrix input parameters on a disk file to simplify the tape read input.** 

#### **4.1.2.2 Location of Imaqery Data**

**The program (fig. 2.2-2) will read data in Universal, BRTS, or LARSYS formats from tape or disk files.** 

- **1. Program requests IMAGERY DATA LOCATION MTO:. <sup>b</sup>**
- **2. Acceptable responses are MTO, MT1, MT4, and MT5 or XTO, XTl, XT4, and XT5 for tapes, or the UIC and the name of a previously stored file on the disk. Default is MTO. An acceptable file response would be [100,2] IMAGIN CR.**
- **3. If from tape, have operator mount tape.**
- **4. If input is from tape, system requests: TAPE FILE NO (1-N)-1.**

 $\mathbf{r}_{0}$ 

- **5. Default is 1. However, if the analyst wishes to display one file of a multifile tape, he types the file number followed by CR.**
- **6. Program requests:**

**SPECIFY INPUT FORMAT 1** = **Universal 2** = **LARSYS 3** = **ERTS 1:** 

- **8 7.** The analy8t may enter CR to accept the Universal format or **<sup>I</sup>**type a **2** or **3** followed by CR for LARSYS or ERTS (Landsat-1 **or** Landsat-2) format,
	- **8.** Program requests: SAVE HEADER FOR FUTURE USAGE (Y/N) -N: A response of Y will store a file, named HEADER.DAT, with data from the tape header on the syatem disk, This file can later be read and displayed by a Header Read Program.
- 9. Analyst types Y or N.<br>10. The computer will the
- The computer will then display data from the header indicating the starting line and pixel values, the number of pixel8 on each line, and the number of tape channels contained on the tape.  $\mathbf{f}$ 
	- **t** 1 Then the system requests: ENTER IMAGERY X1,Yl l,l:.
	- 2, The user should enter the first pixel which he wishes to display and the ffrst line which he wishes to display or accept the default input which is the starting pixel and line of the tape, Illustrated defaults are only for LACIE segments, More appropriate defaults will be presented for other cases. **A** typical tesponse would be 20,20 CR.
	- **<sup>L</sup>**13, System requests: ENTER IMAGERY X2,Y2 196,117:.
	- **14.** The user should enter the last pixel which he wishes to display and the last line which he wishes to display or accept- the default, **A** typical response might **be-** 500,500 **CR.**
	- 15. At this point, the computer will compute and display the maximum number of channels which can be processed in a matrix transform, This value is dependent upon the line length, tape format, and number of channels in an image.

#### 4.1.2.3 Parameters for the Input of Imagery Data

The program (fig. 2.2-2) will store the image into any portion of a 512 by 512 area (although some lines at the edges of the screen will not be visible).

1. System requests: ENTER CRT X1,Yl - **1,21:** 

*I1*  <sup>t</sup>I **i** 

2. The user enters the CRT pixel and line values (0<X<511) for the point where he wishes to display the starting pixel and line from step 5 of section 2.2.2.2, As usual, the user may accept default values. Note that the 20

 $\omega$ 

**lines are not viaible on the screen, A typical response would be lr21 CRs** 

**3.** System requests: ENTER CRT X2,Y2 - 392,254:<br>4. The user types the CRT pixel and line values

**4, The user types the'CRT pixel and line values (O<X<S11) for the point where he wishes to display the ending pixel and line from step 13 of section 2.3.2,2. If the user accepts the default values for both X1,Yl and X2,Y2 for a LACIE segment, he will store the segment with two repeats of each line and pixel in an area bounded by CRT lines 21 to 254**  *.t* \* **and CRT pixels 1 to 392.** 

**4.1.2.3.1 Matrix Transform** 

**The analyst can apply an affine transformation in the following way to each pixel (vector) of incoming data (fig. 2.2-3):**<br> **Pnew = MPold** + **b**<br> **Pnew = MPold** + **b** 

$$
P_{\text{new}} = MP_{\text{old}} + b
$$

**<sup>L</sup>where** 

*<sup>I</sup>*> **P** = **the new and old values for each pixel,** 

- **M** = **a transformation matrix (5 x 64, 5 being the maximum number of channels or components of the pixel vectors in the Image-100 refresh.memory).**
- $\blacktriangleright$

**b a bias vector,** 

**Assume the following matrix and bias vector,** 

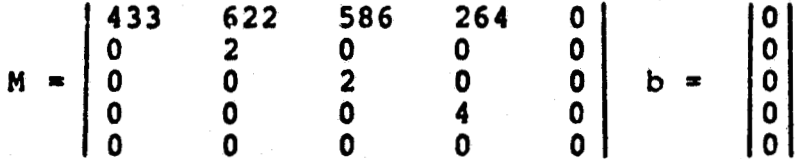

**The analyst furnishes the data in row 1 in response to a request for gains and bias for CRT channel 1. Figure 2.2-3 illustrates the interactive operations needed to introduce M 7 and 6. Note that zero elements are assumed and therefore do not need to be entered,** 

**1. System requests: DO YOU WANT A MATRIX GAIN TRANSFORM (Y/N)**  - **N: (See last line of figure 2.2-2.)** 

 $62$ 

**2. Analyst type8 Y CRa** 

ř Ċ

- **3.** System requests: ENTER IMAGERY CHANNEL, GAIN FOR CRT **CHANNEL 1, TERMINATE WITH Q, BIAS.**
- **4. Analyst enters all nonzero gains as integers or numbers with decimal points. Then he types 0, followed by the bias value, and then CR. To code the first row of the matrix illustrated above he would type:**

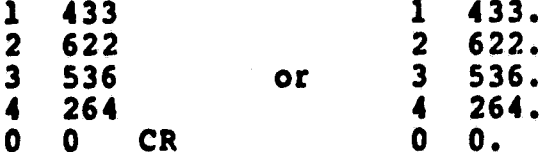

- **5. System repeats step 3, four times, and the analyst replies each time.**
- **6. System then asks if a linear transformation is desired.**
- **If a matrix transformation has been specified, no linear**  7. **transformation will be needed. If no matrix is given, one will be needed. If the analyst wighes to redirect the output channels of a standard matrix, he may do so with the linear transform. For example, he may put channel 2 (brightness) of the Kauth-transformed image into channel 4 of the refresh memory in this way. (See section 2.2.2.3.3**  for general instructions on the linear transformation.)
- **8. System requests: ROTATION FACTOR g. ggggg:** .
- **9. The analyst may furnish a rotation factor to offset the rotation of the Earth between scan lines, For small areas such as LACIE segments (5 by 6 nautical miles), the correction is negligible and most users will enter a CR and accept the default value of 0.**
- **10. At this point, the screen wil1,clear and the system will recapitulate all display parametets (section 2.2.2.4).**

**4.1.2.3.2 Linear Transformation** 

**The user has a choice of several preprogrammed linear**  transformations to select from, or he may input bias and gain **values to perform the transformation (fig. 2.2-4'). The bias and gain values will be used in the formula for each component of the pixel vector.** 

 $\frac{5}{4}$  =  $\frac{5}{4}$  + AB  $(X + B)$ 

**where** 

**Y** = **the compu\$ed radiance level** 

 $X =$  the tape radiance level

 $A = qain$ 

 $B = bias$ **Note that the equation is not Y** = **AX** + **0. If Y is less than**  zero, it is set to zero. If it is greater than 255, it is set to 255.

**This is essentially identical to the matrix transform in the**  following sense. If M is the following matrix: .

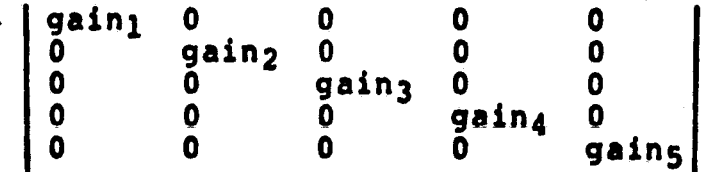

**then** 

$$
\vec{P}_{new} = \vec{MP} + \vec{MP}
$$
  
=  $M \ (\vec{P} + \vec{D})$   
> > > >

**Again, note that it is not P** = **MP** + **b as in the matrix transform.** 

- **1. System states** DO YOU **DESIRE A LINEAR** TRANSFORM **(Y) ES/** (N)O/(P) REVIOUs/(T)APE HEADER, **Y:** .
- $2.$ **A response of Y allows the analyst to specify gains and biases; N bypasses this section, passing control to step 6.** Xf **he types** P, **the program recovers the gains and biases previously used, applies them, and proceeds to step 6.** If **he types** T, **gains and biases in the Universal header record are recovered and applied automatically (steps 8 to 12), but such data are found only on tapes of LACIE segments. Note that if a second t~pe image is read without exiting the program; the biases, gains, and channel assignments will be retained in memory and recovered on use**  of the P-option. Note also that the initial defaults read **all channels into memory with no bias, with a gain of 2 for channels 1, 2, and 3 and a gain of 4 for use with Landsat.**

 $\mathbf{\psi}$ 

**3 If the rnalyat typcr Y and CR, thcn the stored bias, gain,**  and channel assignments for each channel will be displayed **and the user will be allowed to accept or make changer to**  each. Gains and biases may be integer or decimal numbers. The system requests:

**ENTER IHACERY CHANNEL, GAIN, BIAS FOR CRT CHANNEL 1 1 t 2** *8* **Q:** 

- **4. At this point, the uset may accept the values by a CR or input other values followed by a CR. (A typical response might be 2, 40, 3 CRe)**
- **5. The computer will then repeat step 3 for channels 2 through 5, and the analyst will reply as in step 4. A zero for the**  imagery channel will signal that nothing is to be done to **the CRT channel.**
- **6.** The computer then requests a rotation factor: ROTATION:<br>FACTOR  $\varphi$ . $\varphi$  $\varphi$  $\varphi$  $\varphi$ :.
- **7 Analyst responds. (See step 9 of section 2.2.2.3.1.) The**  system then recapitulates (section 2.2 2.4).
- **8 If the response to the query in step 1 is a T, followed by**  *r* **CR, the computer will use the bias and scale factors computed by Goddard and stored on the header of Universal tapes to display the image. These bias and scale factors will expand the range of data on each channel from 0 to 255. This is identical to the method currently used to generate film products for LACIE. However, this method distorts the colors of the image.** .

**An alternative routine has been provided in the program which eliminates this color distortion. This routine will compute a single gain and bias for all channels. It should only be used when loading data from Landsat bands 4, 5, 6, and 7 into CRT channels 1, 3r 3, and 4, respectively, because the routine assigns the same bias and scale factors to CRT channels 1, 2, and 3 but changes the bias scale factors for CRT channel 4 to compensate for the difference in data range of Landsat band 7 (0 to 63**  instead of 0 to 127). The routine is called by a response **of Y, followed by a CR, to the query:** 

USE HOCUTTS MODIFICATION  $(Y/N) - N$ :

- **9. Entering a CR will bypass this routine and the bias and scale factors will be computed individually for each channel.**
- **10. In either case, the computer will request an imagery channel assignment for each channel: <sup>t</sup>**

**ENTER IMAGERY CHANNEL FOR CRT CHANNEL 1** - **I:** 

- **11 The user has the option of skipping this channel (no data will be loaded into the channel on this tape read) by entering a 0, entering another imagery channel number, or accepting the default value by entering a CR.**
- 12. The computer will then request a rotation factor:

**ROTATION FACTOR fl.\$\$g\$\$:** 

**The user responds as usual. At this point, the screen will clear and the system will recapitulate all display parameters (section 2.2.2.9).** 

**4,1,2,3.3 Combined Matrix and Linear Transform** 

**The matrix and linear transformations operate independently; therefore, it is possible to use them together, Although the combined transformation takes place pixel by pixel, it may be easier to understand how the transformation is accomplished if it is assumed that all data values Xi are transformed into data** 

 $\nu$ alues  $\mathbf{Y_i}$  by the matrix transform and that the data values  $\mathbf{Y^2}$ **are then transformed into data values 2j by the linear transformation, which are then stored in the refresh memory and displayed on the screen (fig. 2,2-5).** 

**If the user enters a matrix transform and a linear transform for the same CRT channel, the result will be a combined transformation. If he enters a matrix transform for a specific CRT channel and then a 0 gain for the same channel (in the linear transform), the result will be that all zeros will be loaded into that channel. The user may use a combined matrix and linear transformation to change channel locations of data produced by the matrix transformation.** 

#### **4.1.2.4 Recapitulation of All Display Parameters**

**After the user has input all the display parameters, the computer will clear the screen and display these parameters and request: PROCEED? (Y/N), (See fig. 2.2-6.) If the parameters are satisfactory, a Y, followed by a CR, will start the tape read.** 

**If the user wishes to change any of these parameters, he should type a 8, followed by a CR. This will cause the computer to backstep to the previous query, By continuiny to input B and Cr, the program can be backstepped past the unsatisfactory parameter, This value can then be changed, and the program can be stepped forward by successive CR's until the recapitulation again appears on the screen. A Y, followed by a CR, will start**  the tape read with the corrected parameters.

#### **4.1.2.5 Input of Filer from Cards**

**All inputs to this program may be generated on cards, placed in a card image file, and then input to the program command. There are two methods of doing this, a simple inflexible one and a slightly complicated but very flexible one.** 

**I** 

#### **4.1.2.5.1 Simple Method**

When the program asks for an input, the user may type "@FILE". **The program will then cease requesting data from the user but will input cards from the file FILE to satisfy its needs. When the file is empty, the program resumes requesting inputs from the keyboard. The input cards must be formatted EXACTLY as if**  they were typed in by the user. Comment cards may be used, as **directed below. Figures 2.2-7 through 2.2-13 present some examples of files prepared in this way.** 

#### **4.1.2.5.2 Flexible Method**

In this method, the user has great flexibility of file usage **for input. There are four commands which can be used.** 

#### **Command 1**

**The first command is =F#,FILE. Here** # **is a Fortran line number not equal to 1, 2, 3, 4, 5, or 6. The user will normally want to restrict his usage to 7, 8, or 9. File is the input file desired. The effect of this command is to open the Logical**  Unit Number (LUN), attach it to the FILE, and direct the **program to begin input by commands from file. This is referred to as OPENING the file.** 

#### **Command 2**

**The second command is the reverse of the proceding; that is, to close an input file. When a file is closed, the program should be (1) finished with it and (2) not reading from it, If the ,.program is reading from LUN 7, the user should not attempt to close LUN 7. Such behavior will cause a disaster. The command is =Kt, Note that the file**
**name is not needed, only the LUN. After expc;vy, ing this command, the program returns to requesting ingests from the current LUN.** 

### **Command 3**

**This command tells the program to change from the LUN curtently being used to another which is already open. The file on the old LON is not disturbed in any way, so that further inputs may be obtained from it if desired. For example, File 1 may be defined as several command cards, followed by a =F6 and followed by several more commands. It looks like this:** 

F<sub>6</sub>

 $E6$ 

**To access this file takes the following sequence of user commands** : .

**=F7,FILE 1 Return at first sF6; input some commands.**   $= F7$ Start reading rest of cards, return at **second =F6, and input some commands,**   $=$  K7 **Close file on tUN 7,; no further inputs.** 

### **Command 4**

**Each time control is switched from one LUN to another, the program pushes the old LUN into a stack, This program retrieves the top LUN on the stack, pops it off, and resumes input from the new LUN. Thus, the command functions like a**  Fortran return statement. This command is =K. Note that there **are no LUN's in this command, as it is retrieved from the stack. In the above example, this command could be used in place of the'F6.** 

 $66$ 

## **Comment Card**

**Any card image starting with a colon** (:) **is printed on T1 and another card is read from the current LUN.** 

**Examples are presented in figures 2.2-7 through 2.2-13. To**  call this sequence of commands, the user types =F7,TEST CMD. **If the user first uses T2D to copy a tape on MTO: to a file called IMAGE1,TZD and leaves the tape mounted on MTO:, he will see a four-part image on the screen in which each part is displaxed in a different way.** 

#### **4.1.2.6** Procedure to **Use** a File Stored **on** Disk for Input Parameters

**All or part of the answers to the tape read queries may be stored on a named disk file by the PIP Utility Program. The input file should be a card deck, prepared as outlined in the previous section.** 

**A card deck is read into a file in the following way:** 

**MCR> PIP**  PIP> "FILENAME"=CR: **PIP> Control 2** 

**To use the same data, the user types =F7,(UIC)FILENAME and CR at any poin't where he would otherwise respond to a request from the program. The UIC,is the one where the user stored the file and FILENAME is the name under which it was stored. An example of such a use can be seen in figure 2.2-14.** 

# **4.1.2.7** Kauth Transformation

**Because the Kauth transformation has proved valuable for a wide variety of remote sensing problems, Kauth transformation matrices are maintained on permanent file on the system disk as KAUTHl and KAUTH2 for use with Landsat-1 and Landsat-2. In addition, the soil number (greenness of soil) is included on**  Universal headers of LACIE segment tapes, though normally not **on others.** 

Figure 2.2-14 demonstrates the application of the Kauth **transform to a LACIE segment, recovery of soil number from header, scaling by use of gains and biases, and assignment of green number (channel 1) and brightness (channel 2) to chan**<sup>r</sup>**nels 4 and 3 of the Image-100 refresh memory. Note that all printing is suppressed during entrance of matrix coefficients. Only comments in the KAUTH2 file are printed. (The KAUTH2 file is shown in figure 2.2-13.)** 

#### **4.1.3 CONTINGENCIES**

**This is a complex program. In its most fundamental use, it will function very smoothly with a minimum of user interaction. In its most esoteric use, its operation can become nearly incomprehensible to the ordinary user.** 

**Complications can arise because a matrix transformation and then a linear transformation can be applied sequentially to the same data. Since a single matrix transformation could simulate both operations, the double operation might have been implicitly prohibited by the program. However, it is allowed because circumstances can arise in which it is convenient for**  the user, such as rescaling a transformed channel of data, **which allows the use of a channel of data produced in the matrix transformation to be replaced by some other data and the reassignment of channels.** 

**It needs to be noted that gains and biaaes must be specified or a matrix transformation must be specified. If neither is given, only zero data will be placed in refresh memory. (This feature may be used to introduce zeros into specified positions in an image.)** 

**The program has very convenient default values for location of imagee. The values illustrated here have been typical of LACIE segments. In the general case, Tape X1 and Tape X2 are set to**  the first sample and line on the tape. Tape X2 is set at the **last sample, and Tape Y2 is set at Tape Y1** + **511. For the general case, CRT valies are set to fill the entire screen (0,O and 511,511). As a result, the analyst may always display an image by using defaults (but the image may be distorted).** 

**In general, a value given in response to a request from the system, is maintained as default. This continues until the program is exited. In a typical case, the user may reply with Y and CR the first time and select the channels, gains, and biases. The next time he enters this program, the default**  value will be P, so that typing CR alone will automatically use **the previous values; Y and CR will require that new values be introduced.** 

70